# AutomationDirect EBC Driver

© 2016 PTC Inc. All Rights Reserved.

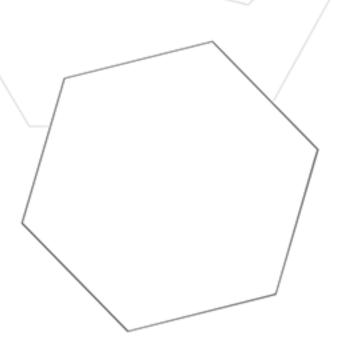

# Table of Contents

| AutomationDirect EBC Driver                   | 1  |
|-----------------------------------------------|----|
| Table of Contents                             | 2  |
| AutomationDirect EBC Driver                   | 5  |
| Overview                                      | 5  |
| Setup                                         | 6  |
| Channel Properties - General                  | 6  |
| Channel Properties - Ethernet Communications  | 7  |
| Channel Properties - Write Optimizations      | 8  |
| Channel Properties - Advanced                 | 9  |
| Device Properties - General                   | 9  |
| Device Properties - Scan Mode                 | 11 |
| Device Properties - Timing                    | 12 |
| Device Properties - Tag Generation            | 13 |
| Device Properties - Link Configuration        | 15 |
| Device Properties - Communication Settings    | 16 |
| Device Properties - Redundancy                | 16 |
| Optimizing Communications                     | 18 |
| Data Types Description                        | 19 |
| Address Descriptions                          | 20 |
| H2-EBC(-F) Addressing                         | 20 |
| H4-EBC(-F) Addressing                         | 20 |
| Terminator I/O Addressing                     | 20 |
| GS Drive Addressing                           | 21 |
| H2-EBC(-F) I/O Addressing                     | 21 |
| H4-EBC(-F) I/O Addressing                     | 23 |
| Terminator I/O I/O Addressing                 | 24 |
| H2, H4, Terminator I/O Serial Port Addressing | 26 |
| Serial Data Received                          |    |
| Number of RX Queue Bytes                      |    |
| Flush Data Received                           |    |
| Flush RX Queue                                | 29 |
| Serial Data To Transmit                       | 29 |
| Number of TX Queue Bytes                      | 29 |
| Flush TX Queue                                | 30 |
| Serial Port Configuration: Baud Rate          | 30 |
| Serial Port Configuration: #Data Bits         |    |
| Serial Port Configuration: Parity             | 31 |

|      | Serial Port Configuration: #Stop Bits                                                                                                    | . 31 |
|------|----------------------------------------------------------------------------------------------------|------|
|      | Serial Port Configuration: Mode                                                                                                    | . 32 |
|      | Serial Port Configuration: Use RTS Line                                                                                                    | . 32 |
|      | Serial Port Configuration: Pre-Transmit Delay                                                                                                    | .33  |
|      | Serial Port Configuration: Post-Transmit Delay                                                                                                    | .33  |
| G    | S Drive Parameter Addressing                                                                                                    | . 33 |
| (    | GS Drive Status Addressing                                                                                                    | .34  |
| Мо   | dule Hot Swapping                                                                                                    | .36  |
| Erro | or Descriptions                                                                                                    | . 37 |
| ٧    | Winsock initialization failed (OS Error = n)                                                                                                    | .38  |
| ٧    | Winsock V1.1 or higher must be installed to use the AutomationDirect EBC device driver                                                                               | . 39 |
| N    | Memory allocation error                                                                                                    | . 39 |
|      | Device ' <device name="">' is not responding</device>                                                                                                    | . 39 |
| ι    | Unable to write to ' <address>' on device '<device name="">'</device></address>                                                                                      | . 40 |
|      | Device address ' <address>' contains a syntax error</address>                                                                                                    | 40   |
| A    | Address ' <address>' is out of range for the specified device or register</address>                                                                                  | . 40 |
|      | Device address ' <address>' is not supported by model '<model name="">'</model></address>                                                                            | .41  |
|      | Device address ' <address>' is Read Only</address>                                                                                                    | 41   |
|      | Data type ' <type>' is not valid for device address '<address>'</address></type>                                                                                     | . 41 |
|      | Device <device name=""> returned an error with value = <error value=""> disabling Link Watchdog. All cags will be invalidated.</error></device>                      | 41   |
|      | Device <device name=""> returned an error with value = <error value=""> enabling Link Watchdog with cimeout = <ti>All tags will be invalidated</ti></error></device> |      |
| A    | Address ' <address>' is out of range for device '<device name="">'. Tag Deactivated</device></address>                                                               | . 42 |
|      | Fag DeactivatedBase referenced in address ' <address>' on device '<device name="">' does not exist. Tag Deactivated</device></address>                               | .42  |
|      | Module referenced in address ' <address>' on device '<device name="">' does not exist. Tag<br/>Deactivated</device></address>                                        | . 42 |
| A    | Address type invalid for address ' <address>' on device '<device name="">'. Tag Deactivated</device></address>                                                       | .43  |
|      | Device ' <device name="">' returned an error code with value = '<value>' reading address <address>'</address></value></device>                                       | 43   |
|      | Device ' <device name="">' : Base '<base/>' : Slot '<slot>' returned an error with value = '<error<br>value&gt;'</error<br></slot></device>                          | 43   |
|      | Device ' <device name="">' : Base '<base/>' : Slot '<slot>' returned a warning with value = '<warning value="">'</warning></slot></device>                           | 44   |
| [    | Device ' <device name="">' : Base '<base/>' : Slot '<slot>' returned information with value = '<info<br>value&gt;'</info<br></slot></device>                         |      |
| [    | Device ' <device name="">' : Base '<base/>' : Slot '<slot>' returned an internal error with value = <internal value="">'</internal></slot></device>                  |      |
| [    | Device ' <device name="">' : Base '<base/>' : Slot '<slot>' returned extended error: Type = '<ext err<="" td=""><td></td></ext></slot></device>                      |      |

| Frame received from device ' <device name="">' contains errors</device>                                                                                                    | 45       |
|----------------------------------------------------------------------------------------------------|----------|
| Frame received from device ' <device name="">' contains errors. Verify its IP address</device>                                                                                                    | 46       |
| Format version of frame received from device ' <device name="">' is not supported. Tag Deactivated 4</device>                                                                                                    | 46       |
| Model selected for device ' <device name="">' does not match the actual device model. Verify its IP address</device>                                                                                                    | 46       |
| Device ' <device name="">' block request [<start> to <end>] responded with exception <code>4</code></end></start></device>                                                                                                 | 46       |
| Bad received length [ <start> to <end>] on device '<device name="">'</device></end></start>                                                                                                    | 47       |
| Write rejected. Address ' <address>' is out of range for device '<device name="">'</device></address>                                                                                                    | 47       |
| Write rejected. Base referenced in address ' <address>' on device '<device name="">' does not exist 4</device></address>                                                                                                   | 47       |
| Write rejected. Module referenced in address ' <address>' on device '<device name="">' does not exist</device></address>                                                                                                   | 47       |
| Write rejected. Invalid address type for address ' <address>' on device '<device name="">'</device></address>                                                                                                    | 48       |
| Write to address ' <address>' failed. Device '<device name="">' returned an undefined status code with value = '<value>'</value></device></address>                                                                        | 48       |
| Write to address ' <address>' failed. Device '<device name="">' : Base '<base/>' : Slot '<slot>' returned an error with value = '<error value="">'</error></slot></device></address>                                       | 48       |
| Write to address ' <address>' failed. Device '<device name="">' : Base '<base/>' : Slot '<slot>' returned a warning with value = '<warning value="">'</warning></slot></device></address>                                  | 49       |
| Write to address ' <address>' failed. Device '<device name="">' : Base '<base/>' : Slot '<slot>' returned information with value = '<info value="">'</info></slot></device></address>                                      | 49       |
| Write to address ' <address>' failed. Device '<device name="">' : Base '<base/>' : Slot '<slot>' returned information with value = '<info value="">'</info></slot></device></address>                                      | 49       |
| Write to address ' <address>' failed. Device '<device name="">' : Base '<base/>' : Slot '<slot>' returned an internal error with value = '<internal value="">'</internal></slot></device></address>                        | 50       |
| Write to address ' <address>' failed. Device '<device name="">' : Base '<base/>' : Slot '<slot>' returned extended error: Type = '<ext err="" type="">', Data = '<error bytes="">'</error></ext></slot></device></address> | 50       |
| Write to address ' <address>' failed. Frame received from device '<device name="">' contains errors 5</device></address>                                                                                                   |          |
| Write to address ' <address>' failed. Frame received from device '<device name="">' contains errors.  Verify its IP address</device></address>                                                                             | 51       |
| Write to address ' <address>' failed. Format version of frame received from device '<device name="">' is not supported</device></address>                                                                                  | 51       |
| Write to address ' <address>' failed. Model selected for device '<device name="">' does not match the actual device model. Verify its IP address</device></address>                                                        | 51       |
| Unable to write to address <address>. Device '<device name="">' responded with exception <code> 5</code></device></address>                                                                                                |          |
| EBC Errors/Warnings/Information Return Values & Description                                                                                                    |          |
| Application Notes                                                                                                    |          |
| Application Notes: T1F-14THM                                                                                                    |          |
| Application Notes: D4-HSC                                                                                                    |          |
|                                                                                                    | 58<br>58 |

## **AutomationDirect EBC Driver**

Help version 1.017

#### **CONTENTS**

#### **Overview**

What is the AutomationDirect EBC Driver?

#### **Device Setup**

How do I configure a device for use with this driver?

#### **Optimizing Communications**

How do I get the best performance from the AutomationDirect EBC Driver?

#### **Data Types Description**

What data types are supported by this driver?

## **Address Descriptions**

How do I address data locations?

## **Module Hot Swapping**

How do I hot swap a module without "breaking" the client project?

#### **Error Descriptions**

What error messages are produced by the AutomationDirect EBC Driver?

#### **Application Notes**

Where can find application notes for specific modules like the T1F-14THM?

#### Overview

The AutomationDirect EBC Driver provides a reliable way to connect AutomationDirect EBC controllers to OPC Client applications, including HMI, SCADA, Historian, MES, ERP and countless custom applications. It is intended for use with Koyo Direct/PLC Direct/AutomationDirect Logic Programmable Logic Controllers that may be accessed via an EBC or GS-EDRV Ethernet module.

# Setup

## **Supported Devices**

Terminator I/O H2-EBC, H2-EBC-F, H4-EBC, H4-EBC-F GS1, GS2 and GS3 Drives via GS-EDRV Ethernet module

#### Communication Protocol

Ethernet using Winsock V1.1 or higher.

#### **Connection Timeout**

This property specifies the time that the driver will wait for a connection to be made with a device. Depending on network load, the connect time may vary with each connection attempt. The default setting is 3 seconds. The valid range is 1 to 60 seconds.

#### **Request Timeout**

This property specifies the time that the driver will wait on a response from the device before giving up and going on to the next request. Longer timeouts only affect performance if a device is not responding. The default setting is 250 milliseconds. The valid range is 50 to 9999 milliseconds.

#### **Retry Attempts**

This property specifies the number of times the driver will retry a message before giving up and going on to the next message. The default setting is 3 retries. The valid range is 1 to 10.

#### **Device IDs**

Up to 1024 devices may be defined on a given channel. Each device on the channel must be uniquely identified by its own IP address. The IP address is different from the Unit ID that is configurable on the I/O base unit. In general, the Device ID has the format YYY.YYY.YYY.YYY where YYY designates the device IP address. Each YYY byte should be in the range of 0 to 255.

The IP address for an EBC module can be determined using NetEdit, which is an AutomationDirect device configuration utility. NetEdit can be launched by selecting the Device ID Wizard on the General property group in Device Properties.

NetEdit provides the ability to query the network, configure network properties (IP Address) and update firmware for EBC devices.

## Configuration

The H2-EBC(-F) and Terminator I/O EBC's automatically detect I/O modules in the base on power up. The H4-EBC(-F), however, only detects discrete modules. When using analog modules, NetEdit should be used to manually configure the H4-EBC(-F) base.

# **Channel Properties - General**

This server supports the use of simultaneous multiple communications drivers. Each protocol or driver used in a server project is called a channel. A server project may consist of many channels with the same communications driver or with unique communications drivers. A channel acts as the basic building block of an OPC link. This group is used to specify general channel properties, such as the identification attributes and operating mode.

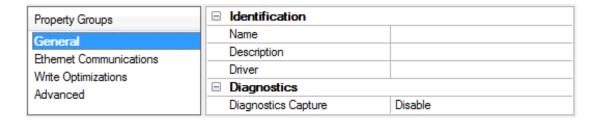

#### **Identification**

**Name**: User-defined identity of this channel. In each server project, each channel name must be unique. Although names can be up to 256 characters, some client applications have a limited display window when browsing the OPC server's tag space. The channel name is part of the OPC browser information.

For information on reserved characters, refer to "How To... Properly Name a Channel, Device, Tag, and Tag Group" in the server help.

**Description**: User-defined information about this channel.

Many of these properties, including Description, have an associated system tag.

**Driver**: Selected protocol / driver for this channel. This property specifies the device driver that was selected during channel creation. It is a disabled setting in the channel properties.

Note: With the server's online full-time operation, these properties can be changed at any time. This includes changing the channel name to prevent clients from registering data with the server. If a client has already acquired an item from the server before the channel name is changed, the items are unaffected. If, after the channel name has been changed, the client application releases the item and attempts to reacquire using the old channel name, the item is not accepted. With this in mind, changes to the properties should not be made once a large client application has been developed. Utilize the User Manager to prevent operators from changing properties and restrict access rights to server features.

#### **Diagnostics**

**Diagnostics Capture**: When enabled, this option makes the channel's diagnostic information available to OPC applications. Because the server's diagnostic features require a minimal amount of overhead processing, it is recommended that they be utilized when needed and disabled when not. The default is disabled.

For more information, refer to "Communication Diagnostics" in the server help.
Not all drivers support diagnostics. To determine whether diagnostics are available for a particular driver, open the driver information and locate the "Supports device level diagnostics" statement.

# **Channel Properties - Ethernet Communications**

Ethernet Communication can be used to communicate with devices.

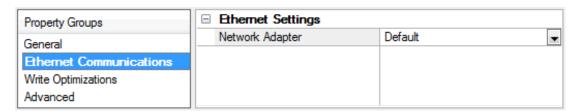

#### **Ethernet Settings**

**Network Adapter**: Specify the network adapter to bind. When Default is selected, the operating system selects the default adapter.

# **Channel Properties - Write Optimizations**

As with any OPC server, writing data to the device may be the application's most important aspect. The server intends to ensure that the data written from the client application gets to the device on time. Given this goal, the server provides optimization properties that can be used to meet specific needs or improve application responsiveness.

| Property Groups         | ☐ Write Optimizations |                                      |  |
|-------------------------|-----------------------|--------------------------------------|--|
| General                 | Optimization Method   | Write Only Latest Value for All Tags |  |
| Ethernet Communications | Duty Cycle            | 10                                   |  |
| Write Optimizations     |                       |                                      |  |
| Write Optimizations     |                       |                                      |  |

## Write Optimizations

**Optimization Method**: controls how write data is passed to the underlying communications driver. The options are:

- Write All Values for All Tags: This option forces the server to attempt to write every value to the controller. In this mode, the server continues to gather write requests and add them to the server's internal write queue. The server processes the write queue and attempts to empty it by writing data to the device as quickly as possible. This mode ensures that everything written from the client applications is sent to the target device. This mode should be selected if the write operation order or the write item's content must uniquely be seen at the target device.
- Write Only Latest Value for Non-Boolean Tags: Many consecutive writes to the same value can accumulate in the write queue due to the time required to actually send the data to the device. If the server updates a write value that has already been placed in the write queue, far fewer writes are needed to reach the same final output value. In this way, no extra writes accumulate in the server's queue. When the user stops moving the slide switch, the value in the device is at the correct value at virtually the same time. As the mode states, any value that is not a Boolean value is updated in the server's internal write queue and sent to the device at the next possible opportunity. This can greatly improve the application performance.
  - Note: This option does not attempt to optimize writes to Boolean values. It allows users to optimize the operation of HMI data without causing problems with Boolean operations, such as a momentary push button.
- Write Only Latest Value for All Tags: This option takes the theory behind the second optimization mode and applies it to all tags. It is especially useful if the application only needs to send the latest value to the device. This mode optimizes all writes by updating the tags currently in the write queue before they are sent. This is the default mode.

**Duty Cycle**: is used to control the ratio of write to read operations. The ratio is always based on one read for every one to ten writes. The duty cycle is set to ten by default, meaning that ten writes occur for each read operation. Although the application is performing a large number of continuous writes, it must be ensured that read data is still given time to process. A setting of one results in one read operation for every write operation. If there are no write operations to perform, reads are processed continuously. This allows optimization for applications with continuous writes versus a more balanced back and forth data flow.

• **Note**: It is recommended that the application be characterized for compatibility with the write optimization enhancements before being used in a production environment.

# **Channel Properties - Advanced**

This group is used to specify advanced channel properties. Not all drivers support all properties; so the Advanced group does not appear for those devices.

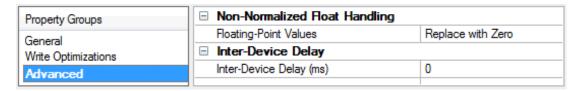

**Non-Normalized Float Handling**: Non-normalized float handling allows users to specify how a driver handles non-normalized IEEE-754 floating point data. A non-normalized value is defined as Infinity, Not-a-Number (NaN), or as a Denormalized Number. The default is Replace with Zero. Drivers that have native float handling may default to Unmodified. Descriptions of the options are as follows:

- **Replace with Zero**: This option allows a driver to replace non-normalized IEEE-754 floating point values with zero before being transferred to clients.
- **Unmodified**: This option allows a driver to transfer IEEE-754 denormalized, normalized, nonnumber, and infinity values to clients without any conversion or changes.
- **Note:** This property is disabled if the driver does not support floating point values or if it only supports the option that is displayed. According to the channel's float normalization setting, only real-time driver tags (such as values and arrays) are subject to float normalization. For example, EFM data is not affected by this setting.lin
- For more information on the floating point values, refer to "How To ... Work with Non-Normalized Floating Point Values" in the server help.

**Inter-Device Delay**: Specify the amount of time the communications channel waits to send new requests to the next device after data is received from the current device on the same channel. Zero (0) disables the delay.

Note: This property is not available for all drivers, models, and dependent settings.

## **Device Properties - General**

A device represents a single target on a communications channel. If the driver supports multiple controllers, users must enter a device ID for each controller.

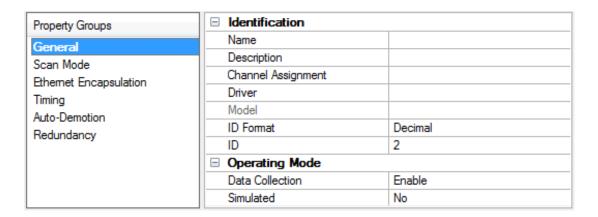

#### Identification

**Name**: This property specifies the name of the device. It is a logical user-defined name that can be up to 256 characters long, and may be used on multiple channels.

- **Note**: Although descriptive names are generally a good idea, some OPC client applications may have a limited display window when browsing the OPC server's tag space. The device name and channel name become part of the browse tree information as well. Within an OPC client, the combination of channel name and device name would appear as "ChannelName.DeviceName".
- For more information, refer to "How To... Properly Name a Channel, Device, Tag, and Tag Group" in server help.

**Description**: User-defined information about this device.

Many of these properties, including Description, have an associated system tag.

Channel Assignment: User-defined name of the channel to which this device currently belongs.

**Driver**: Selected protocol driver for this device.

**Model**: This property specifies the specific type of device that is associated with this ID. The contents of the drop-down menu depends on the type of communications driver being used. Models that are not supported by a driver are disabled. If the communications driver supports multiple device models, the model selection can only be changed when there are no client applications connected to the device.

- Note: If the communication driver supports multiple models, users should try to match the model selection to the physical device. If the device is not represented in the drop-down menu, select a model that conforms closest to the target device. Some drivers support a model selection called "Open," which allows users to communicate without knowing the specific details of the target device. For more information, refer to the driver help documentation.
- **ID**: This property specifies the device's driver-specific station or node. The type of ID entered depends on the communications driver being used. For many communication drivers, the ID is a numeric value. Drivers that support a Numeric ID provide users with the option to enter a numeric value whose format can be changed to suit the needs of the application or the characteristics of the selected communications driver. The ID format can be Decimal, Octal, and Hexadecimal.
- **Note**: If the driver is Ethernet-based or supports an unconventional station or node name, the device's TCP/IP address may be used as the device ID. TCP/IP addresses consist of four values that are separated by periods, with each value in the range of 0 to 255. Some device IDs are string based. There may be additional

properties to configure within the ID field, depending on the driver. For more information, refer to the driver's help documentation.

## **Operating Mode**

**Data Collection**: This property controls the device's active state. Although device communications are enabled by default, this property can be used to disable a physical device. Communications are not attempted when a device is disabled. From a client standpoint, the data is marked as invalid and write operations are not accepted. This property can be changed at any time through this property or the device system tags.

**Simulated**: This option places the device into Simulation Mode. In this mode, the driver does not attempt to communicate with the physical device, but the server continues to return valid OPC data. Simulated stops physical communications with the device, but allows OPC data to be returned to the OPC client as valid data. While in Simulation Mode, the server treats all device data as reflective: whatever is written to the simulated device is read back and each OPC item is treated individually. The item's memory map is based on the group Update Rate. The data is not saved if the server removes the item (such as when the server is reinitialized). The default is No.

#### Notes:

- 1. This System tag (\_Simulated) is read only and cannot be written to for runtime protection. The System tag allows this property to be monitored from the client.
- 2. In Simulation mode, the item's memory map is based on client update rate(s) (Group Update Rate for OPC clients or Scan Rate for native and DDE interfaces). This means that two clients that reference the same item with different update rates return different data.
- Simulation Mode is for test and simulation purposes only. It should never be used in a production environment.

# **Device Properties - Scan Mode**

The Scan Mode specifies the subscribed-client requested scan rate for tags that require device communications. Synchronous and asynchronous device reads and writes are processed as soon as possible; unaffected by the Scan Mode properties.

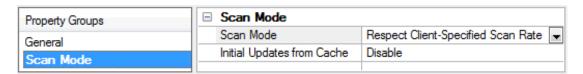

**Scan Mode**: specifies how tags in the device are scanned for updates sent to subscribed clients. Descriptions of the options are:

- Respect Client-Specified Scan Rate: This mode uses the scan rate requested by the client.
- **Request Data No Faster than Scan Rate**: This mode specifies the maximum scan rate to be used. The valid range is 10 to 99999990 milliseconds. The default is 1000 milliseconds.
  - Note: When the server has an active client and items for the device and the scan rate value is increased, the changes take effect immediately. When the scan rate value is decreased, the changes do not take effect until all client applications have been disconnected.
- **Request All Data at Scan Rate**: This mode forces tags to be scanned at the specified rate for subscribed clients. The valid range is 10 to 99999990 milliseconds. The default is 1000 milliseconds.

- **Do Not Scan, Demand Poll Only**: This mode does not periodically poll tags that belong to the device nor perform a read to get an item's initial value once it becomes active. It is the client's responsibility to poll for updates, either by writing to the \_DemandPoll tag or by issuing explicit device reads for individual items. For more information, refer to "Device Demand Poll" in server help.
- **Respect Tag-Specified Scan Rate**: This mode forces static tags to be scanned at the rate specified in their static configuration tag properties. Dynamic tags are scanned at the client-specified scan rate.

**Initial Updates from Cache**: When enabled, this option allows the server to provide the first updates for newly activated tag references from stored (cached) data. Cache updates can only be provided when the new item reference shares the same address, scan rate, data type, client access, and scaling properties. A device read is used for the initial update for the first client reference only. The default is disabled; any time a client activates a tag reference the server attempts to read the initial value from the device.

# **Device Properties - Timing**

The device Communications Timeouts properties allow the driver's response to error conditions to be tailored to fit the application's needs. In many cases, the environment requires changes to these properties for optimum performance. Factors such as electrically generated noise, modem delays, and poor physical connections can influence how many errors or timeouts a communications driver encounters. Communications Timeouts properties are specific to each configured device.

| Property Groups                                      |  | Communication Timeouts   |      |
|------------------------------------------------------|--|--------------------------|------|
| General                                              |  | Connect Timeout (s)      | 3    |
| Scan Mode Ethemet Encapsulation Timing Auto-Demotion |  | Request Timeout (ms)     | 5000 |
|                                                      |  | Retry Attempts           | 3    |
|                                                      |  | Timing                   |      |
|                                                      |  | Inter-Request Delay (ms) | 0    |

#### **Communications Timeouts**

**Connect Timeout**: This property (which is used primarily by Ethernet based drivers) controls the amount of time required to establish a socket connection to a remote device. The device's connection time often takes longer than normal communications requests to that same device. The valid range is 1 to 30 seconds. The default is typically 3 seconds, but can vary depending on the driver's specific nature. If this setting is not supported by the driver, it is disabled.

**Note**: Due to the nature of UDP connections, the connection timeout setting is not applicable when communicating via UDP.

**Request Timeout**: This property specifies an interval used by all drivers to determine how long the driver waits for a response from the target device to complete. The valid range is 50 to 9,999,999 milliseconds (167.6667 minutes). The default is usually 1000 milliseconds, but can vary depending on the driver. The default timeout for most serial drivers is based on a baud rate of 9600 baud or better. When using a driver at lower baud rates, increase the timeout to compensate for the increased time required to acquire data.

**Retry Attempts**: This property specifies how many times the driver retries a communications request before considering the request to have failed and the device to be in error. The valid range is 1 to 10. The default is typically 3, but can vary depending on the driver's specific nature. The number of retries configured for an application depends largely on the communications environment.

## **Timing**

**Inter-Request Delay**: This property specifies how long the driver waits before sending the next request to the target device. It overrides the normal polling frequency of tags associated with the device, as well as one-time reads and writes. This delay can be useful when dealing with devices with slow turnaround times and in cases where network load is a concern. Configuring a delay for a device affects communications with all other devices on the channel. It is recommended that users separate any device that requires an interrequest delay to a separate channel if possible. Other communications properties (such as communication serialization) can extend this delay. The valid range is 0 to 300,000 milliseconds; however, some drivers may limit the maximum value due to a function of their particular design. The default is 0, which indicates no delay between requests with the target device.

• **Note**: Not all drivers support Inter-Request Delay. This setting does not appear if it is not supported by the driver.

# **Device Properties - Tag Generation**

The automatic tag database generation features make setting up the an application a plug-and-play operation. Select communications drivers can be configured to automatically build a list of tags that correspond to device-specific data. These automatically generated tags (which depend on the nature of the supporting driver) can be browsed from the clients.

If the target device supports its own local tag database, the driver reads the device's tag information and uses the data to generate tags within the server. If the device does not natively support named tags, the driver creates a list of tags based on driver-specific information. An example of these two conditions is as follows:

- 1. If a data acquisition system supports its own local tag database, the communications driver uses the tag names found in the device to build the server's tags.
- 2. If an Ethernet I/O system supports detection of its own available I/O module types, the communications driver automatically generates tags in the server that are based on the types of I/O modules plugged into the Ethernet I/O rack.
- **Note**: Automatic tag database generation's mode of operation is completely configurable. For more information, refer to the property descriptions below.

| Property Groups                | ☐ Tag Generation                        |                            |
|--------------------------------|-----------------------------------------|----------------------------|
| General<br>Scan Mode<br>Timing | On Device Startup                       | Do Not Generate on Startup |
|                                | On Duplicate Tag                        | Delete on Create           |
|                                | Parent Group                            |                            |
| Auto-Demotion                  | Allow Automatically Generated Subgroups | Enable                     |
| Tag Generation                 |                                         |                            |

## On Device Startup

This property specifies when OPC tags are automatically generated. Descriptions of the options are as follows:

- **Do Not Generate on Startup**: This option prevents the driver from adding any OPC tags to the tag space of the server. This is the default setting.
- **Always Generate on Startup**: This option causes the driver to evaluate the device for tag information. It also adds tags to the tag space of the server every time the server is launched.

- **Generate on First Startup**: This option causes the driver to evaluate the target device for tag information the first time the project is run. It also adds any OPC tags to the server tag space as needed.
- **Note**: When the option to automatically generate OPC tags is selected, any tags that are added to the server's tag space must be saved with the project. Users can configure the project to automatically save from the **Tools** | **Options** menu.

## On Duplicate Tag

When automatic tag database generation is enabled, the server needs to know what to do with the tags that it may have previously added or with tags that have been added or modified after the communications driver since their original creation. This setting controls how the server handles OPC tags that were automatically generated and currently exist in the project. It also prevents automatically generated tags from accumulating in the server.

For example, if a user changes the I/O modules in the rack with the server configured to **Always Generate on Startup**, new tags would be added to the server every time the communications driver detected a new I/O module. If the old tags were not removed, many unused tags could accumulate in the server's tag space. The options are:

- **Delete on Create**: This option deletes any tags that were previously added to the tag space before any new tags are added. This is the default setting.
- **Overwrite as Necessary**: This option instructs the server to only remove the tags that the communications driver is replacing with new tags. Any tags that are not being overwritten remain in the server's tag space.
- **Do not Overwrite**: This option prevents the server from removing any tags that were previously generated or already existed in the server. The communications driver can only add tags that are completely new.
- **Do not Overwrite, Log Error**: This option has the same effect as the prior option, and also posts an error message to the server's Event Log when a tag overwrite would have occurred.
- **Note:** Removing OPC tags affects tags that have been automatically generated by the communications driver as well as any tags that have been added using names that match generated tags. Users should avoid adding tags to the server using names that may match tags that are automatically generated by the driver.

**Parent Group**: This property keeps automatically generated tags from mixing with tags that have been entered manually by specifying a group to be used for automatically generated tags. The name of the group can be up to 256 characters. This parent group provides a root branch to which all automatically generated tags are added.

**Allow Automatically Generated Subgroups**: This property controls whether the server automatically creates subgroups for the automatically generated tags. This is the default setting. If disabled, the server generates the device's tags in a flat list without any grouping. In the server project, the resulting tags are named with the address value. For example, the tag names are not retained during the generation process.

• **Note**: If, as the server is generating tags, a tag is assigned the same name as an existing tag, the system automatically increments to the next highest number so that the tag name is not duplicated. For example, if the generation process creates a tag named "AI22" that already exists, it creates the tag as "AI23" instead.

**Create**: Initiates the creation of automatically generated OPC tags. If the device's configuration has been modified, **Create tags** forces the driver to reevaluate the device for possible tag changes. Its ability to be accessed from the System tags allows a client application to initiate tag database creation.

Note: Create tags is disabled if the Configuration edits a project offline.

# **Device Properties - Link Configuration**

#### Use Link Watchdog - EBC Only

The communications link between the PC and the EBC device is vital for the PC and EBC to exchange information. It is possible for this communication link to "break" during its use; meaning, there is a loss in (or lack of) communication that is either permanent or temporary. For example, a loss in communication would be a physical break in the communication network. A lack of communication would be a significant interval between PC-to-EBC transactions. This interval would have to exceed a set timeout before being considered a break in communication.

The client application can act on a loss of communication by continuously reading the \_Error tag for the given EBC device. This is a \_System level tag at the OPC server that is 0 when the link is good and 1 when the link is bad. Users must do more than handle operations on the client side during a broken link, however.

If the connection to the EBC is severed, it can no longer be given instructions for proper handling of I/O states (such as digital outputs). Since there are no logic controllers in EBC systems, ladder logic cannot be written to handle the situation. Fortunately, the Link Watchdog mechanism is built into the EBC to safely handle link failure. When a specified amount of time elapses with a broken link, the watchdog wakes up and turns all device I/O outputs off.

The link watchdog (which is also referred to as the link monitor) is configurable through the OPC server. It has two options: Disable and Enable. Descriptions are as follows:

- **Disable:** When the link watchdog is disabled, breaks in the communications link do not affect the device's I/O outputs. The outputs will maintain the state they were assigned prior to the break until communications are restored and outputs are altered via the client application.
- **Enable:** When enabled, the link watchdog continuously monitors the link. If a break in the link occurs, a timer is initiated. When the timer reaches the **Watchdog Timeout** value, all device I/O outputs will be turned off.

#### **Watchdog Timeout**

Values for the watchdog timeout range from 60ms to 32767ms.

## **Link Maintenance and Device Pings**

The watchdog timer is reset every time the device receives a request. To prevent a watchdog timeout, at least one request must be made to the device before the watchdog timer expires. Normally the fastest tag scan rate would determine how often the device is communicated with. Such a dependency on tag scan rate would prove inflexible. To remedy this, each EBC device with the Link Monitor enabled will be pinged intermittently to ensure there are no unnecessary watchdog timeouts. Each ping request is sent independent of tag Read/Write requests. This removes the dependency from the tag scan rate for maintaining the link.

Link Monitor Ping = Low overhead request to the device with no response. Link Monitor Ping Interval = Watchdog Timeout value / 3

#### Local PC Usage and Network Activity

There are two factors that may impact how accurately the Link Monitor Ping request is sent at its scheduled interval: Local PC Usage and Network Activity.

#### Local PC Usage

In this help file, the local PC is assumed to be the same PC running the OPC server in question. Since the OPC Server shares resources with other applications running on the local PC, there is no guarantee that each Link Monitor Ping request will be sent at its set interval. It is possible that these applications may preempt the OPC server long enough for a Link Monitor Ping request to be made after the watchdog timer expires.

#### **Network Activity**

The amount of activity on the network(s) providing access to the given EBC device can greatly affect the delivery of the Link Monitor Ping request. Collisions and load can delay a request long enough for a Link Monitor Ping request to reach the device after the watchdog timer expires.

**Note:** The Watchdog Timeout may have to be tuned accordingly in order to ensure spurious watchdog timeouts do not occur.

# **Device Properties - Communication Settings**

## **Communications Port**

This property is used to select the port number to be used by the driver for communicating with the remote device. The default value is 28784 (0x7070) for non-GS device models (H2-EBC, H2-EBC-F, H4-EBC, H4-EBC-F, and Terminator I/O). For GS device models (GS1, GS2 and GS3) the default value is 502. Legal port number values are between 0-65535.

# **Auto Tag Generation Port**

This property is used to select the port number to be used by the driver for performing automatic tag database generation from the remote device. This option is available only for GS device models (GS1, GS2 and GS3). The default value is 28784 (0x7070). Legal port number values are between 0-65535.

**Note 1:** For non-GS device models, the Communications Port value is also used for Tag Database Generation. The Tag Database Generation Port option is not visible when a non-GS device model is selected.

**Note 2:** The Communication Settings can be reached when defining a device in the Device Wizard and afterward by clicking **Device Properties** | **Communication Settings**.

| □ Port Numbers           |       |  |  |
|--------------------------|-------|--|--|
| Communication Port 502   |       |  |  |
| Auto Tag Generation Port | 28784 |  |  |

# **Device Properties - Redundancy**

| Property Groups     | ☐ Redundancy           |                   |  |
|---------------------|------------------------|-------------------|--|
| General             | Secondary Path         |                   |  |
| Scan Mode<br>Timing | Operating Mode         | Switch On Failure |  |
|                     | Monitor Item           |                   |  |
|                     | Monitor Interval (s)   | 300               |  |
| Redundancy          | Return to Primary ASAP | Yes               |  |

Redundancy is available with the Media-Level Redundancy Plug-in.

• Consult the website, a sales representative, or the user manual for more information.

# **Optimizing Communications**

The AutomationDirect EBC Driver has been designed to provide the best performance with the least amount of impact on the system's overall performance. While the AutomationDirect EBC Driver is fast, there are a couple of guidelines that can be used in order to control and optimize the application and gain maximum performance.

This server refers to communications protocols like AutomationDirect EBC as a channel. Each channel defined in the application represents a separate path of execution in the server. Once a channel has been defined, a series of devices must then be defined under that channel. Each of these devices represents a single AutomationDirect controller from which data will be collected. While this approach to defining the application will provide a high level of performance, it won't take full advantage of the AutomationDirect EBC Driver or the network. An example of how the application may appear when configured using a single channel is shown below.

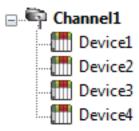

Each device appears under a single AutomationDirect EBC channel. In this configuration, the driver must move from one device to the next as quickly as possible in order to gather information at an effective rate. As more devices are added or more information is requested from a single device, the overall update rate begins to suffer.

If the AutomationDirect EBC Driver could only define one single channel, then the example shown above would be the only option available; however, the AutomationDirect EBC Driver can define up to 100 channels. Using multiple channels distributes the data collection workload by simultaneously issuing multiple requests to the network. An example of how the same application may appear when configured using multiple channels to improve performance is shown below.

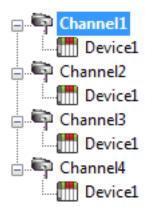

Each device has now been defined under its own channel. In this new configuration, a single path of execution is dedicated to the task of gathering data from each device. If the application has 100 or fewer devices, it can be optimized exactly how it is shown here.

The performance will improve even if the application has more than 100 devices.
While 100 or fewer devices may be ideal, the application will still benefit from additional channels. Although spreading the device load across all channels will cause the server to move from device to device again, it can now do so with far less devices to process on a single channel.

# **Data Types Description**

| Data Type | Description                                 |
|-----------|---------------------------------------------|
| Boolean   | Single bit                                  |
| Byte      | Unsigned 8 bit value                        |
|           |                                             |
|           | bit 0 is the low bit                        |
|           | bit 7 is the high bit                       |
| Char      | Signed 8 bit value                          |
|           | bit 0 is the low bit                        |
|           | bit 6 is the low bit                        |
|           | bit 7 is the righ bit bit 7 is the sign bit |
| Word      |                                             |
| vvoru     | Unsigned 16 bit value                       |
|           | bit 0 is the low bit                        |
|           | bit 15 is the high bit                      |
| Short     | Signed 16 bit value                         |
|           |                                             |
|           | bit 0 is the low bit                        |
|           | bit 14 is the high bit                      |
|           | bit 15 is the sign bit                      |
| DWord     | Unsigned 32 bit value                       |
|           |                                             |
|           | bit 0 is the low bit                        |
|           | bit 31 is the high bit                      |
| Long      | Signed 32 bit value                         |
|           | bit 0 is the low bit                        |
|           | bit 30 is the high bit                      |
|           | bit 31 is the sign bit                      |
| Float     | 32 bit floating point value*                |
| Tiout     | 16 bit floating point value**               |
|           | . o z.e point value                         |

<sup>\*</sup>EBC Only.

<sup>\*\*</sup>GS-EDRV Only.

# **Address Descriptions**

Address specifications vary depending on the model in use. Select a link from the following list to obtain specific address information for the model of interest.

# H2-EBC-(-F)

I/O Addressing
Serial Port Addressing

#### H4-EBC-(-F)

I/O Addressing
Serial Port Addressing

#### Terminator I/O

I/O Addressing
Serial Port Addressing

#### **GS-EDRV**

GS Drive Property Addressing
GS Drive Status Addressing

# **H2-EBC(-F)** Addressing

There are two types of addressing for H2-EBC(-F) models, I/O and serial port. For more information on a specific address type, select a link from the list below.

#### I/O Addressing

**Serial Port Addressing** 

# H4-EBC(-F) Addressing

There are two types of addressing for H4-EBC(-F) models, I/O and serial port. For more information on a specific address type, select a link from the list below.

#### I/O Addressing

**Serial Port Addressing** 

## Terminator I/O Addressing

There are two types of addressing for Terminator I/O models, I/O and serial port. For more information on a specific address type, select a link from the list below.

## I/O Addressing

**Serial Port Addressing** 

#### **Status Addressing**

Extended Error information is available for referencing in certain modules. The extended error contains module specific error information that a single error code could not define on its own. This data is available regardless of whether or not the module is in an error state.

Only the T1F-14THM module currently supports addressing of Extended Error data. Each Byte represents a Thermocouple Channel. The general form of this Status information is as follows:

S<ss>:STS.EXT<nn>

where ss is the slot number (1 to 93), and nn is the 0-based channel number (0 - 63).

## Example

S1:STS.EXT0 = Extended Error for Thermocouple Channel 1.

See Also: Application Notes: T1F-14THM

# **GS Drive Addressing**

There are two types of addressing for GS-EDRV models, property and status variables. For more information on a specific address type, select a link from the list below.

GS Drive Property Addressing
GS Drive Status Addressing

# H2-EBC(-F) I/O Addressing

# **Data Types**

The EBC is designed to replace the PLC CPU. As a result, I/O slots must be individually addressed as there is no memory addressing. The general form for H2 addresses is as follows:

S<ss>:<t><nn>

where ss is the slot number (0 to 14), t is the address type (DI, DO, WI, WO) and nn is the address. The address ranges from 0 to an upper limit determined by the module occupying the slot.

**Note:** The default data types are shown in **bold**.

| Address Type                | Range                     | Data Type                                        |
|-----------------------------|---------------------------|--------------------------------------------------|
| Discrete Inputs (X: Point)  | X <nn>, DI<nn></nn></nn>  | <b>Boolean</b> , Byte, Char, Word, Short, DWord, |
|                             | nn = Bit Number (decimal) | Long                                             |
| Discrete Outputs (Y: Point) | Y <nn>, DO<nn></nn></nn>  | <b>Boolean</b> , Byte, Char, Word, Short, DWord, |
|                             | nn = Bit Number (decimal) | Long                                             |
| Byte Inputs                 | BI <nn></nn>              | Byte, Char                                       |
|                             | nn = Byte Number          |                                                  |
|                             | (decimal)                 |                                                  |
| Byte Outputs                | BO <nn></nn>              | Byte, Char                                       |
|                             | nn = Byte Number          |                                                  |
|                             | (decimal)                 |                                                  |
| Word Inputs (K: Analog      | K <nn>, WI<nn></nn></nn>  | Word, Short                                      |
| Channel)                    | nn = Word Number          |                                                  |
|                             | (decimal)                 |                                                  |
| Word Outputs (V: Analog     | V <nn>, WO<nn></nn></nn>  | Word, Short                                      |
| Channel)                    | nn = Word Number          |                                                  |
|                             | (decimal)                 |                                                  |
| DWord Inputs                | DWI <nn></nn>             | DWord, Long                                      |

| Address Type   | Range              | Data Type   |
|----------------|--------------------|-------------|
|                | nn = DWord Number  |             |
|                | (decimal)          |             |
| DWord Outputs  | DWO <nn></nn>      | DWord, Long |
|                | nn = DWord Number  |             |
|                | (decimal)          |             |
| Float Inputs   | Fl <nn></nn>       | Float       |
|                | nn = Float Number  |             |
|                | (decimal)          |             |
| Float Outputs  | FO <nn></nn>       | Float       |
|                | nn = Float Number  |             |
|                | (decimal)          |             |
| Double Inputs  | DBI <nn></nn>      | Float       |
|                | nn = Double Number |             |
|                | (decimal)          |             |
| Double Outputs | DBO <nn></nn>      | Float       |
|                | nn = Double Number |             |
|                | (decimal)          |             |

# **Example**

The following example illustrates a sample arrangement and its corresponding addresses.

| H2-EBC | Slot 0    | Slot 1    | Slot 2      | Slot 3    | Slot 4     | Slot 5       |
|--------|-----------|-----------|-------------|-----------|------------|--------------|
| Module | 8 Inputs  | 32 Inputs | 4 Analog In | 8 Outputs | 16 Outputs | 8 Analog Out |
|        |           |           |             |           |            |              |
|        | Addresses | Addresses | Addresses   | Addresses | Addresses  | Addresses    |
|        | S0:X0     | S1:X0     | S2:K0       | S3:Y0     | S4:Y0      | S5:V0        |
|        | 1         | 1         | 1           | 1         | 1          | 1            |
|        | 1         | 1         | 1           | 1         | 1          | 1            |
|        | V         | V         | V           | V         | V          | V            |
|        | S0:X7     | S1:X31    | S2:K3       | S3:Y7     | S4:Y15     | S5:V7        |

**Case:** Various valid and invalid item entries and their meaning.

| S0:X0 | Bit 0 of slot 0 input  |
|-------|------------------------|
| S3:K4 | Word 4 of slot 3 input |

Case: 32-point output module in slot 1.

| S1:Y0@Byte  | Byte 0 of slot 1 output                       |  |
|-------------|-----------------------------------------------|--|
| S1:Y3@Byte  | Invalid address must be on even byte boundary |  |
| S1:Y8@Byte  | Byte 1 of slot 1 output                       |  |
| S1:Y16@Word | Word 1 of slot 1 output                       |  |

Case: 4-channel in/ 2-channel out module in slot 2.

| S2:K3 | Word 3 of slot 2 input  |
|-------|-------------------------|
| S2:V1 | Word 1 of slot 2 output |

# H4-EBC(-F) I/O Addressing

# **Data Types**

The EBC is designed to replace the PLC CPU. As a result, I/O bases and slots must be individually addressed as there is no memory addressing. The general form for H4 addresses is as follows:

B<bb>:S<ss>:<t><nn>

where bb is the base number (0 to 3), ss is the slot number (0 to 14), t is the address type (DI, DO, WI, WO) and nn is the address. The address ranges from 0 to an upper limit determined by the module occupying the slot.

Note: The default data types are shown in **bold**.

| Address Type                        | Range                                               | Data Type                                                |  |
|-------------------------------------|-----------------------------------------------------|----------------------------------------------------------|--|
| Discrete Inputs (X: Point)          | X <nn>, DI<nn> nn = Bit Number (decimal)</nn></nn>  | <b>Boolean</b> , Byte, Char, Word, Short, DWord,<br>Long |  |
| Discrete Outputs (Y: Point)         | Y <nn>, DO<nn> nn = Bit Number (decimal)</nn></nn>  | <b>Boolean</b> , Byte, Char, Word, Short, DWord, Long    |  |
| Byte Inputs                         | BI <nn> nn = Byte Number (decimal)</nn>             | Byte, Char                                               |  |
| Byte Outputs                        | BO <nn> nn = Byte Number (decimal)</nn>             | Byte, Char                                               |  |
| Word Inputs (K: Analog<br>Channel)  | K <nn>, Wl<nn> nn = Word Number (decimal)</nn></nn> | Word, Short                                              |  |
| Word Outputs (V: Analog<br>Channel) | V <nn>, WO<nn> nn = Word Number (decimal)</nn></nn> | Word, Short                                              |  |
| DWord Inputs                        | DWI <nn> nn = DWord Number (decimal)</nn>           | <b>DWord</b> , Long                                      |  |
| DWord Outputs                       | DWO <nn> nn = DWord Number (decimal)</nn>           | DWord, Long                                              |  |
| Float Inputs                        | FI <nn> nn = Float Number (decimal)</nn>            | Float                                                    |  |
| Float Outputs                       | FO <nn> nn = Float Number (decimal)</nn>            | Float                                                    |  |
| Double Inputs                       | DBI <nn> nn = Double Number (decimal)</nn>          | Float                                                    |  |
| Double Outputs                      | DBO <nn> nn = Double Number (decimal)</nn>          | Float                                                    |  |

#### Example

The following example illustrates a sample arrangement and its corresponding addresses.

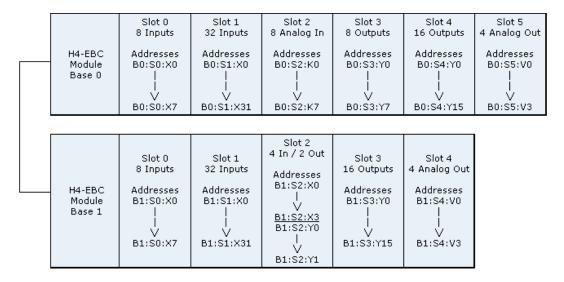

Case: Various valid and invalid item entries and their meaning.

| B0:S0:X0 | Bit 0 of slot 0 input, base 0 |
|----------|-------------------------------|
| S3:K4    | Error, need to specify base   |

Case: 32-point output module in slot 1, base 3.

| B3:S1:Y0@Byte  | Byte 0 of slot 1 output                       |
|----------------|-----------------------------------------------|
| B3:S1:Y3@Byte  | Invalid address must be on even byte boundary |
| B3:S1:Y8@Byte  | Byte 1 of slot 1 output                       |
| B3:S1:Y16@Word | Word 1 of slot 1 output                       |

Case: 4-channel in/2-channel out module in slot 2, base 0.

| B0:S2:K3 | Word 3 of slot 2 input  |
|----------|-------------------------|
| B0:S2:V1 | Word 1 of slot 2 output |

# Terminator I/O I/O Addressing

#### **Data Types**

The EBC is designed to replace the PLC CPU. As a result, I/O slots must be individually addressed as there is no memory addressing. The general form for Terminator I/O addresses is as follows:

S<ss>:<t><nn>

where ss is the slot number (1 to 93), t is the address type (DI, DO, WI, WO, etc.), and nn is the address. The address ranges from 0 to an upper limit determined by the module occupying the slot.

**Note:** The default data types are shown in **bold**.

| Address Type     | Range                        | Data Type                                             |
|------------------|------------------------------|-------------------------------------------------------|
| Discrete Inputs  | DI <nn></nn>                 | <b>Boolean</b> , Byte, Char, Word, Short, DWord, Long |
|                  | nn = Bit Number (decimal)    |                                                       |
| Discrete Outputs | DO <nn></nn>                 | <b>Boolean</b> , Byte, Char, Word, Short, DWord, Long |
|                  | nn = Bit Number (decimal)    |                                                       |
| Byte Inputs      | BI <nn></nn>                 | Byte, Char                                            |
|                  | nn = Byte Number (decimal)   |                                                       |
| Byte Outputs     | BO <nn></nn>                 | Byte, Char                                            |
|                  | nn = Byte Number (decimal)   |                                                       |
| Word Inputs      | WI <nn></nn>                 | Word, Short                                           |
|                  | nn = Word Number (decimal)   |                                                       |
| Word Outputs     | WO <nn></nn>                 | Word, Short                                           |
|                  | nn = Word Number (decimal)   |                                                       |
| DWord Inputs     | DWI <nn></nn>                | DWord, Long                                           |
|                  | nn = DWord Number (decimal)  |                                                       |
| DWord Outputs    | DWO <nn></nn>                | DWord, Long                                           |
|                  | nn = DWord Number (decimal)  |                                                       |
| Float Inputs     | FI <nn></nn>                 | Float                                                 |
|                  | nn = Float Number (decimal)  |                                                       |
| Float Outputs    | FO <nn></nn>                 | Float                                                 |
|                  | nn = Float Number (decimal)  |                                                       |
| Double Inputs    | DBI <nn></nn>                | Float                                                 |
|                  | nn = Double Number (decimal) |                                                       |
| Double Outputs   | DBO <nn></nn>                | Float                                                 |
|                  | nn = Double Number (decimal) |                                                       |

# Example

The following example illustrates a sample arrangement and its corresponding addresses.

| Terminator IO | Slot 1       | Slot 2     | Slot 3    | Slot 4     | Slot 5      | Slot 6    |
|---------------|--------------|------------|-----------|------------|-------------|-----------|
| EBC           | 8 Digital In | 16 Digital | 8 Digital | 16 Digital | 8 Analog In | 16 Analog |
| Module        |              | In         | Out       | Out        |             | Out       |
|               | Addresses    |            |           |            | Addresses   |           |
| Slot 0        | S1:DI0       | Addresses  | Addresses | Addresses  | S5:DWI0     | Addresses |
| Serial IO     | 11           | S2:DI0     | S3:DO0    | S4:DO0     | 1           | S6:DWO0   |
| Ports         | 11           | 1          |           | 1          | 1           |           |
|               | V            | 1          |           | 1          | V           |           |
| EBC:SP0.ltem  | S1:DI7       | V          | V         | V          | S5:DWI7     | V         |
|               |              | S2:DI15    | S3:DO7    | S4:DO15    |             | S6:DWO15  |

Case: Various valid and invalid item entries and their meaning.

| S0:DI0 | Discrete input 0 of slot 0 input |
|--------|----------------------------------|
| S3:WI4 | Word 4 of slot 3 input           |

Case: 32-point output module in slot 1.

| S1:DO0@Byte  | Byte 0 of slot 1 output                       |
|--------------|-----------------------------------------------|
| S1:DO3@Byte  | Invalid address must be on even byte boundary |
| S1:DO8@Byte  | Byte 1 of slot 1 output                       |
| S1:DO16@Word | Word 1 of slot 1 output                       |

Case: 4-channel in/2-channel out module in slot 2.

| S2:WI3 | Word 3 of slot 2 input  |
|--------|-------------------------|
| S2:WO1 | Word 1 of slot 2 output |

# H2, H4, Terminator I/O Serial Port Addressing

The EBC contains an RS232 serial port. Both the transmit buffer and receive buffer of the driver are 127 bytes in size. Likewise, the corresponding tags can be a maximum of 127 bytes. Incoming bytes are appended to the receive buffer. If the receive buffer is full or additional bytes will overflow the buffer, the buffer will reset with these additional bytes. The H2-SERIO module contains three serial ports each identical to the EBC serial port. The EBC serial port and the H2-SERIO serial ports differ only in the way the ports are addressed.

The following is a list of possible configurations.

1. Baud rates: 9600

2. Data bits: 7 or 8

3. Parity: None, Odd, or Even

4. Stop bits: 1 or 2

**Note 1:** The device will not maintain configuration values while its power is off. Upon power-up, the values will need to be re-entered.

Note 2: An RJ45 connector is required.

#### **Specifying A Port**

Port specifiers precede the serial port address and define the port to which the serial port address corresponds. No base or slot information is needed to address the EBC serial port. To define an EBC address, the mnemonic "EBC" is used. The mnemonic SPO means serial port 0. The EBC serial port is always serial port 0.

For addressing serial ports in modules, a base (if applicable) and slot must be specified. This is similar to I/O addressing. The syntax is described below.

- <bb> is the base number in which the module is located.
- <ss> is the slot number in which the module is located.
- <pp> specifes the port number of interest.

For example, when starting in slot 0 (or 1 for Terminator I/O), the first serial port module encountered is assigned ports 1 - (1 + # module 1 serial ports). Let x = (1 + # module 1 serial ports). The second serial port module encountered is assigned ports (x - (x + # module 2 serial ports). The table below summarizes port specification for both EBC and serial port module addressing.

| Location H2/Terminator I/O Syntax |                         | H4 Syntax                          |
|-----------------------------------|-------------------------|------------------------------------|
| EBC (Base)                        | EBC:SP0                 | EBC:SP0                            |
| Module                            | S <ss>:SP<pp></pp></ss> | B <bb>:S<ss>:SP<pp></pp></ss></bb> |

# Example

EBC = H2

Slot 1 = 3 port serial port module

Slot 5 = 3 port serial port module

To specify the third port in Slot 1, enter:

S1:SP3

To specify the third port in Slot 5, enter:

S5:SP6

#### **Specifying an Address**

For the following topics, <port spec> will be a placeholder for the port specifier previously discussed. Examples are given to illustrate the combination of port specifier + serial port address and example values they may undertake.

#### **Serial Data Received**

**Number of RX Queue Bytes** 

**Flush Data Received** 

Flush RX Queue

**Serial Data To Transmit** 

**Number of TX Queue Bytes** 

**Flush TX Queue** 

Serial Port Configuration: Baud Rate
Serial Port Configuration: #Data Bits
Serial Port Configuration: Parity

Serial Port Configuration: #Stop Bits
Serial Port Configuration: Mode

**Serial Port Configuration: Use RTS Line** 

<u>Serial Port Configuration: Pre-Transmit Delay</u> Serial Port Configuration: Post-Transmit Delay

## Serial Data Received

To read serial data received, reference address type *<port spec>.DATAIN*. All bytes read will be removed from the serial port's RX queue upon reading *DATAIN*.

#### **Requirements**

Serial port configuration addresses must have appropriate values for proper operation.

**Note:** The default data types are shown in **bold**.

| Syntax                               | Data Type              | Number of Bytes Read | Access    |
|--------------------------------------|------------------------|----------------------|-----------|
| <port spec="">.DATAIN [r][c]*</port> | Byte Array, Char Array | r times c            | Read Only |

| Syntax                       | Data Type | Number of Bytes Read | Access    |
|------------------------------|-----------|----------------------|-----------|
| <port spec="">.DATAIN</port> | String    | 127                  | Read Only |

<sup>\*</sup>To access as an array, [row][column] form is required. For example, DATAIN [1][24] would display 24 ASCII bytes in array notation: [x1, x2, x3..x24])

## **Examples**

| Address           | Value           | Description                                                        |
|-------------------|-----------------|--------------------------------------------------------------------|
| EBC.SP0.DATAIN    | "hello"         | Port 0 input data viewed as a string.                              |
| S3.SP2.DATAIN [2] | [105, 105][105, | Port 2 input data in array form. In string form, this would equate |
| [2]               | 105]            | to "iiii".                                                         |

# **Number of RX Queue Bytes**

The number of bytes in the serial port's RX queue can be accessed by referencing address type RXAVAIL.

# Requirements

None.

**Note:** The default data types are shown in **bold**.

| Syntax                                   | Data Type   | Access    |
|------------------------------------------|-------------|-----------|
| <pre><port spec="">.RXAVAIL</port></pre> | Word, Short | Read Only |

## **Examples**

| Address           | Value | Description                   |
|-------------------|-------|-------------------------------|
| EBC.SP0.RXAVAIL   | 0     | Port 0, no bytes in RX queue. |
| B0.S1:SP1.RXAVAIL | 5     | Port 1, 5 bytes in RX queue.  |

# Flush Data Received

To flush the local DATAIN buffer, reference DIFLUSH.

#### **Values**

true = flush DATAIN false = do nothing

# **Requirements**

Serial port configuration addresses must have appropriate values for proper operation.

**Note:** The default data types are shown in **bold**.

| Syntax                        | Data Type | Access     |
|-------------------------------|-----------|------------|
| <port spec="">.DIFLUSH</port> | Boolean   | Write Only |

# **Examples**

| Address         | Value | Description                   |
|-----------------|-------|-------------------------------|
| EBC:SP0.DIFLUSH | true  | Flush port 0's DATAIN buffer. |

## Flush RX Queue

To flush the serial port's RX queue, reference *RXFLUSH*. All bytes in the serial port's RX queue will be lost and therefore not accessible on subsequential reads of *DATAIN*.

#### **Values**

true = flush queue false = do nothing

### Requirements

Serial port configuration addresses must have appropriate values for proper operation.

**Note:** The default data types are shown in **bold**.

| Syntax                        | Data Type | Access     |
|-------------------------------|-----------|------------|
| <port spec="">.RXFLUSH</port> | Boolean   | Write Only |

## **Examples**

| Address         | Value | Description              |
|-----------------|-------|--------------------------|
| EBC:SP0.RXFLUSH | true  | Flush port 0's RX queue. |

## Serial Data To Transmit

To transmit serial data, reference address type *DATAOUT*. All bytes written will be removed from the serial port's TX queue upon completion of transmission.

## Requirements

Serial port configuration addresses must have appropriate values for proper operation.

**Note:** The default data types are shown in **bold**.

| Syntax                                | Data Type                      | Number of Bytes Read             | Access     |
|---------------------------------------|--------------------------------|----------------------------------|------------|
| <port spec="">.DATAOUT [r][c]*</port> | <b>Byte Array</b> , Char Array | r times c                        | Write Only |
| <port spec="">.DATAOUT</port>         | String                         | length of null terminated string | Write Only |

<sup>\*</sup>To access as an array, [row][column] form is required. For example, DATAOUT [1][24] would send 24 ASCII bytes in array notation: [x1, x2, x3..x24])

## **Examples**

| Address         | Value           | Description                                                      |
|-----------------|-----------------|------------------------------------------------------------------|
| EBC.SP0.DATAOUT | "hello"         | Port 0, transmit "hello".                                        |
| S3.SP2.DATAOUT  | [105, 105][105, | Port 2 data to transmit in array form. In string form this would |
| [2][2]          | 105]            | equate to "iiii".                                                |

# **Number of TX Queue Bytes**

Reference *TXLEFT* to determine how many bytes are left in the TX queue. This value is available after transmission of serial data.

#### Requirements

None.

**Note:** The default data types are shown in **bold**.

| Syntax                                  | Data Type   | Access    |
|-----------------------------------------|-------------|-----------|
| <pre><port spec="">.TXLEFT</port></pre> | Word, Short | Read Only |

# **Examples**

| Address          | Value | Description                                                                    |
|------------------|-------|--------------------------------------------------------------------------------|
| EBC.SP0.TXLEFT   | 0     | Port 0, no bytes left in queue, all bytes on last transmission have been sent. |
| B0.S1:SP1.TXLEFT | 10    | Port 1, 10 bytes have yet to be sent and reside in the TX queue.               |

## Flush TX Queue

To flush the serial port's TX queue, reference *TXFLUSH*. All bytes in the serial port's TX queue will be lost and therefore not sent to the target serial device. *TXLEFT* will reset upon flushing of the TX queue.

#### **Values**

true = flush queue false = do nothing

#### Requirements

None.

**Note:** The default data types are shown in **bold**.

| Syntax                        | Data Type | Access     |
|-------------------------------|-----------|------------|
| <port spec="">.TXFLUSH</port> | Boolean   | Write Only |

# **Examples**

| Address         | Value | Description              |
|-----------------|-------|--------------------------|
| EBC.SP0:TXFLUSH | true  | Flush port 0's TX queue. |

# Serial Port Configuration: Baud Rate

To configure the baud rate for a serial port, reference BAUD.

#### **Values**

9600

## **Requirements**

None.

**Note:** The default data types are shown in **bold**.

| Syntax                                | Data Type   | Access     |
|---------------------------------------|-------------|------------|
| <pre><port spec="">.BAUD</port></pre> | DWord, Long | Read/Write |

# **Examples**

|--|

| EBC.SP0.BAUD | 9600 | Port 0, baud = 9600. |
|--------------|------|----------------------|
|              |      | ·                    |

# Serial Port Configuration: #Data Bits

To configure the number of data bits for a serial port, reference DATABITS.

#### **Values**

7 or 8

# **Requirements**

None.

**Note:** The default data types are shown in **bold**.

| Syntax                                    | Data Type  | Access     |
|-------------------------------------------|------------|------------|
| <pre><port spec="">.DATABITS</port></pre> | Byte, Char | Read/Write |

# **Examples**

| Address          | Value | Description                       |
|------------------|-------|-----------------------------------|
| EBC.SP0.DATABITS | 7     | Port 0 configured for 7 databits. |

# Serial Port Configuration: Parity

To configure the parity for a serial port, reference *PARITY*.

## **Values**

0, 1 = none

2 = odd

3 = even

# **Requirements**

None.

**Note:** The default data types are shown in **bold**.

| Syntax                                  | Data Type  | Access     |
|-----------------------------------------|------------|------------|
| <pre><port spec="">.PARITY</port></pre> | Byte, Char | Read/Write |

# **Examples**

| Address        | Value | Description                      |
|----------------|-------|----------------------------------|
| EBC.SP0.PARITY | 0     | Port 0 configured for no parity. |

# Serial Port Configuration: #Stop Bits

To configure the number of stop bits for a serial port, reference STOPBITS.

#### **Values**

1 or 2

# Requirements

None.

**Note:** The default data types are shown in **bold**.

| Syntax                                    | Data Type  | Access     |
|-------------------------------------------|------------|------------|
| <pre><port spec="">.STOPBITS</port></pre> | Byte, Char | Read/Write |

# **Examples**

| Address          | Value | Description                       |
|------------------|-------|-----------------------------------|
| EBC.SP0.STOPBITS | 1     | Port 0 configured for 1 databits. |

# Serial Port Configuration: Mode

To configure the mode of operation for the serial port, reference MODE.

#### **Values**

0 = KSequence Slave (not supported)1 = Proxy (ASCII communications)

# **Requirements**

None.

**Note:** The default data types are shown in **bold**.

| Syntax                                | Data Type  | Access     |
|---------------------------------------|------------|------------|
| <pre><port spec="">.MODE</port></pre> | Byte, Char | Read/Write |

# **Examples**

| Address      | Value | Description                                         |
|--------------|-------|-----------------------------------------------------|
| EBC.SP0.MODE | 1     | Port 0 configured for generic ASCII communications. |

# Serial Port Configuration: Use RTS Line

Flow control may be required to communicate with certain serial devices. A flow control option available is *USERTS*. This specifies whether the RTS line is to be used or not. The RTS line will be high if bytes are available for transmission. After all buffered bytes have been sent, the RTS line will be low. This is normally used with RS232/RS485 converter hardware.

#### **Values**

true = Use the RTS line false = Don't use the RTS line

#### **Requirements**

None.

**Note:** The default data types are shown in **bold**.

| Syntax                                  | Data Type | Access     |
|-----------------------------------------|-----------|------------|
| <pre><port spec="">.USERTS</port></pre> | Boolean   | Read/Write |

# **Examples**

| Address        | Value | Description                            |
|----------------|-------|----------------------------------------|
| EBC.SP0.USERTS | true  | Port 0 configured to use the RTS line. |

# Serial Port Configuration: Pre-Transmit Delay

Reference PRETXDLY to configure how long the RTS line is to be high before beginning transmission.

#### **Values**

Delay = PRETXDLY value milliseconds times 2.

## Requirements

USERTS = true.

**Note:** The default data types are shown in **bold**.

| Syntax                                    | Data Type  | Access     |
|-------------------------------------------|------------|------------|
| <pre><port spec="">.PRETXDLY</port></pre> | Byte, Char | Read/Write |

# **Examples**

| Address          | Value | Description                      |
|------------------|-------|----------------------------------|
| EBC.SP0.PRETXDLY | 2     | Port 0 configured to delay 4 ms. |

# Serial Port Configuration: Post-Transmit Delay

Reference POSTTXDLY to configure how long the RTS line is to be held high after transmission.

#### **Values**

Delay = POSTTXDLY value milliseconds times 2.

## **Requirements**

USERTS = true.

**Note:** The default data types are shown in **bold**.

| Syntax                                     | Data Type  | Access     |
|--------------------------------------------|------------|------------|
| <pre><port spec="">.POSTTXDLY</port></pre> | Byte, Char | Read/Write |

# **Examples**

| Address           | Value | Description                      |
|-------------------|-------|----------------------------------|
| EBC.SP0.POSTTXDLY | 1     | Port 0 configured to delay 2 ms. |

# **GS Drive Parameter Addressing**

GS Drives are addressed by means of parameters and parameter groups. Both are specific to the drive in question and can be found by consulting the drive's user manual.

#### Addressing Syntax

Both group and property are 0-based. All properties are Read/Write.

P<group>.<parameter>

#### **Parameter Definitions**

Definitions for both parameter groups and properties can be found in the particular drive's user manual.

| Drive | Manual |
|-------|--------|
| GS1   | GS1-M  |
| GS2   | GS2-M  |
| GS3   | GS3-M  |

#### Float Data

Properties with default data type Float also support Word and Short access. Float data is returned from the drives in raw form (no decimal point). Referencing a Float parameter as Word and Short will return this raw value. Referencing it as a Float will return the scaled value in floating point notation.

#### **Examples**

1. Drive: GS1

• Parameter Group: Ramps

• Parameter: Acceleration Time 1

• Address: P1.1

Data Type: Float, Value = 10.0Data Type: Word, Value = 100

#### 2. Drive: GS2

• Parameter Group: Analog

• Parameter: Analog Input Reverse Motion Enable

Address: P4.4Data Type: Word

# **GS Drive Status Addressing**

GS Drives also contain status information much the same way properties are addressed. Available status variables are specific to the drive in question and can be found by consulting the drive's user manual.

#### Addressing Syntax

Both group and status variable are 0-based. Some status variables are Read Only.

ST<group>.<status variable>

For now, only group 0 is available.

# **Status Definitions**

| Group | Status Variable | Model       | Label               | Data Type |
|-------|-----------------|-------------|---------------------|-----------|
| 0     | 0               | GS1/GS2/GS3 | Status_Monitor_1    | Word      |
| 0     | 1               | GS1/GS2/GS3 | Status_Monitor_2    | Word      |
| 0     | 2               | GS1/GS2/GS3 | Frequency_Command_F | Float     |
| 0     | 3               | GS1/GS2/GS3 | Output_Frequency_H  | Float     |
| 0     | 4               | GS1/GS2/GS3 | Output_Current_A    | Float     |

| Group | Status Variable | Model       | Label                | Data Type |
|-------|-----------------|-------------|----------------------|-----------|
| 0     | 5               | GS1/GS2/GS3 | DC_BUS Voltage_U     | Float     |
| 0     | 6               | GS1/GS2/GS3 | Output_Voltage_E     | Float     |
| 0     | 7               | GS1/GS3     | Motor_RPM            | Word      |
| 0     | 8               | GS1/GS3     | Scale_Frequency_Low  | Word      |
| 0     | 9               | GS1/GS3     | Scale_Frequency_High | Word      |
| 0     | 10              | GS2/GS3     | Power_Factor_Angle   | Word      |
| 0     | 11              | GS1/GS3     | Percent_Load         | Word      |
| 0     | 12              | GS3         | PID_Setpoint         | Word      |
| 0     | 13              | GS3         | PID_Feedback_Signal  | Word      |
| 0     | 14              | N/A         | Reserved             | N/A       |
| 0     | 15              | N/A         | Reserved             | N/A       |
| 0     | 16              | GS1/GS2/GS3 | Software_Version     | Word      |
| 0     | 17              | N/A         | Reserved             | N/A       |
| 0     | 18              | GS1/GS2/GS3 | Serial_Status        | Word      |

**Note:** Definitions for status variables can be found in the specific driver's user manual.

| Drive | Manual |
|-------|--------|
| GS1   | GS1-M  |
| GS2   | GS2-M  |
| GS3   | GS3-M  |

## Float Data

Status variables with default data type Float also support Word and Short access. Float data is returned from the drives in raw form (no decimal point). Referencing a Float status variable as Word and Short will return this raw value. Referencing it as a Float will return the scaled value in floating point notation.

## **Examples**

1. Drive: GS1

• Status: Status Monitor 1

Address: **ST0.0**Data Type: Word

2. Drive: GS3

• Status Variable: DC BUS Voltage U

• Address: ST0.5

Data Type: Float, Value = 24.0Data Type: Word, Value = 240

# Module Hot Swapping

Terminator I/O allows for the Hot Swapping of I/O modules (blue component) while the power is on. I/O bases (black component) are not hot swappable. AutomationDirect.com states the I/O module replacement procedure as follows:

- 1. Remove the I/O module from base.
- 2. Install the new I/O module of the same part number.
- 3. Verify that the Base Controller LEDs have returned to normal.

**Note:** It is strongly recommended that modules are hot swapped one at a time.

## What If I Don't Follow The Preferred Replacement Procedure?

A replacement procedure differing from the above may produce erroneous results from the server. It is very important that the new module is the same size as the previous module. Size refers to the number of Discretes/Bytes/Words/DWords/Floats and etc. If the previous module had 8 DWords and 8 Discretes, the new module must have 8 DWords and 8 Discretes. The safest measure to take is to replace a module with a module of the same part number.

If the sizes do not match, communication errors will occur and OPC data will go Bad. To remedy this problem, cycle the device's power when safe and appropriate. It is possible to remain in an erroneous state after cycling the device's power. This condition may occur if the replacement module has different address types then the original module. In this case, client tags for this module are referencing invalid addresses. The server project and possibly the client project will need editing to correct this problem. Again, this problem will not occur if the replacement module and original module have the same part number.

## **Error Descriptions**

The following error/warning messages may be generated. Click on the link for a description of the message.

### **Driver Error Messages**

Winsock initialization failed (OS Error = n)

Winsock V1.1 or higher must be installed to use the AutomationDirect EBC device driver Memory allocation error

### **Driver Warning Messages**

Device '<device name>' is not responding

Unable to write to '<address>' on device '<device name>'

Device address '<address>' contains a syntax error

Address '<address>' is out of range for the specified device or register

Device address '<address>' is not supported by model '<model name>'

**Device address '<address>' is Read Only** 

Data type '<type>' is not valid for device address '<address>'

Device '<device name>' returned an error with value = '<error value>' disabling Link

Watchdog. All tags will be invalidated

Device '<device name>' returned an error with value = '<error value>' enabling Link
Watchdog with timeout = '<timeout>'. All tags will be invalidated

#### Read Errors

Address '<address>' is out of range for device '<device name>'. Tag Deactivated

Base referenced in address '<address>' on device '<device name>' does not exist. Tag

Deactivated

Module referenced in address '<address>' on device '<device name>' does not exist. Tag

Deactivated

Invalid address type for address '<address>' on device '<device name>'. Tag Deactivated

Device '<device name>' returned an error code with value = '<value>' reading address
'<address>'

Device '<device name>' : Base '<base>' : Slot '<slot>' returned an error with value = '<error value>'

Device '<device name>' : Base '<base>' : Slot '<slot>' returned a warning with value =
'<warning value>'

Device '<device name>' : Base '<base>' : Slot '<slot>' returned information with value = '<info value>'

<u>Device '<device name>' : Base '<base>' : Slot '<slot>' returned an internal error with</u> value = '<internal value>'

<u>Device '<device name>' : Base '<base>' : Slot '<slot>' returned extended error: Type = '<ext err type>', Data = '<error bytes>'</u>

Frame received from device '<device name>' contains errors

Frame received from device '<device name>' contains errors. Verify its IP address

Format version of frame received from device '<device name>' is not supported. Tag

Deactivated

Model selected for device '<device name>' does not match the actual device model.

Verify its IP address

<u>Device '<device name>' block request [<start> to <end>] responded with exception <code></u>

Bad received length [<start> to <end>] on device '<device name>'

#### Write Errors

Write rejected. Address '<address>' is out of range for device '<device name>'

Write rejected. Base referenced in address '<address>' on device '<device name>' does not exist

Write rejected. Module referenced in address '<address>' on device '<device name>' does not exist

Write rejected. Invalid address type for address '<address>' on device '<device name>'

Write to address '<address>' failed. Device '<device name>' returned an undefined status code with value = '<value>'

Write to address '<address>' failed. Device '<device name>' : Base '<base>' : Slot '<slot>' returned an error with value = '<error value>'

Write to address '<address>' failed. Device '<device name>' : Base '<base>' : Slot '<slot>' returned a warning with value = '<warning value>'

Write to address '<address' failed. Device '<device name>': Base '<base>': Slot '<slot>' returned information with value = '<info value>'

Write to address '<address>' failed. Device '<device name>' : Base '<base>' : Slot '<slot>' returned an internal error with value = '<internal value>'

Write to address '<address>' failed. Device '<device name>' : Base '<base>' : Slot '<slot>' returned extended error: Type = '<ext err type>', Data = '<error bytes>'

Write to address '<address> ' failed. Frame received from device '<device name>' contains errors

Write to address '<address>' failed. Frame received from device '<device name>' contains errors. Verify its IP address

Write to address '<address>' failed. Format version of frame received from device '<device name>' is not supported

Write to address '<address>' failed. Model selected for device '<device name>' does not match the actual device model. Verify its IP address

<u>Unable to write to address <address>. Device '<device name>' responded with exception <code></u>

See Also: **EBC Error Codes** 

### Winsock initialization failed (OS Error = n)

#### Error Type:

Fatal

| OS<br>Error | Indication                                         | Possible Solution                          |
|-------------|----------------------------------------------------|--------------------------------------------|
| 10091       | Indicates that the underlying network subsystem is | Wait a few seconds and restart the driver. |

| OS<br>Error | Indication                                                                                     | Possible Solution                                                                |
|-------------|------------------------------------------------------------------------------------------------|----------------------------------------------------------------------------------|
|             | not ready for network communication.                                                           |                                                                                  |
| 10067       | Limit on the number of tasks supported by the Windows Sockets implementation has been reached. | Close one or more applications that may be using Winsock and restart the driver. |

## Winsock V1.1 or higher must be installed to use the AutomationDirect EBC device driver

## **Error Type:**

Fatal

#### Possible Cause:

The version number of the Winsock DLL found on the system is less than 1.1.

### Solution:

Upgrade Winsock to version 1.1 or higher.

## Memory allocation error

## **Error Type:**

Fatal

#### Possible Cause:

Insufficient system RAM to support the number of tags the driver is being asked to scan.

#### Solution:

Increase the amount of system memory or reduce the number tags being scanned.

## Device '<device name>' is not responding

## **Error Type:**

Serious

## **Possible Cause:**

- 1. The Ethernet connection between the device and the Host PC is broken.
- 2. The named device may have been assigned an incorrect IP address.
- 3. The requested address is not available in the device.
- 4. The response from the device took longer to receive than the amount of time specified in the "Request Timeout" device setting.

### Solution:

- 1. Verify the cabling between the PC and the EBC device network.
- 2. Verify the IP address given to the named device matches that of the actual device.

- 3. Verify that the device supports the requested address.
- 4. Increase the Request Timeout setting so that the entire response can be handled.

## Unable to write to '<address>' on device '<device name>'

## **Error Type:**

Serious

#### Possible Cause:

- 1. The Ethernet connection between the device and the Host PC is broken.
- 2. The named device may have been assigned an incorrect IP address.
- 3. The requested address is not available in the device.

#### Solution:

- 1. Verify the cabling between the PC and the EBC device network.
- 2. Verify the IP address given to the named device matches that of the actual device.
- 3. Verify that the device supports the requested address.

## Device address '<address>' contains a syntax error

## **Error Type:**

Warning

## Possible Cause:

- 1. A tag address contains one or more invalid characters.
- 2. Bit addressing notation conflicts with the assigned data type.

#### Solution:

Re-enter the address in the client application.

## Address '<address>' is out of range for the specified device or register

## **Error Type:**

Warning

## Possible Cause:

A tag address that has been specified dynamically references a location that is beyond the range of supported locations for this address type on the specified device. This range is generic and is designed to set a hard upper limit on locations for the specified address type. Each module will impose their own upper limit which is less than or equal to the generic upper limit.

#### Solution:

Verify that the address is correct; if it is not, re-enter it in the client application.

## Device address '<address>' is not supported by model '<model name>'

## **Error Type:**

Warning

#### Possible Cause:

A tag address that has been specified dynamically is not supported by the target model.

#### Solution:

Verify that the address is correct; if it is not, re-enter it in the client application. Verify the selected model name for the device is correct.

## Device address '<address>' is Read Only

### **Error Type:**

Warning

### Possible Cause:

A tag address that has been specified dynamically has a requested access mode that is not compatible with what the device supports for that address.

### Solution:

Change the access mode in the client application.

## Data type '<type>' is not valid for device address '<address>'

#### **Error Type:**

Warning

#### Possible Cause:

A tag address that has been specified dynamically has been assigned an invalid data type.

#### Solution:

Modify the requested data type in the client application.

## Device <device name> returned an error with value = <error value> disabling Link Watchdog. All tags will be invalidated.

#### **Error Type:**

Warning

## **Possible Cause:**

The EBC device generated an error during a Link Watchdog disabling procedure. Due to this failure, it is uncertain whether the Link Watchdog is truly disabled on the device-side. All device tags will be invalidated for precautionary reasons.

## Solution:

Such an error state cannot be cleared unless the problem is remedied. Check the error/warning/info list for a detailed description of this error value. If is not included in the list, contact the device manufacturer for further assistance.

#### See Also:

### **EBC Error Codes**

## Device <device name> returned an error with value = <error value> enabling Link Watchdog with timeout = <timeout>. All tags will be invalidated

## **Error Type:**

Warning

### **Possible Cause:**

The EBC device generated an error during a Link Watchdog enabling procedure. Due to this failure, it is uncertain whether the Link Watchdog is truly enabled on the device-side with the specified timeout. All tags will be invalidated for precautionary reasons.

### Solution:

Such an error state cannot be cleared unless the problem is remedied. Check the error/warning/info list for a detailed description of this error value. If is not included in the list, contact the device manufacturer for further assistance.

#### See Also:

**EBC Error Codes** 

## Address '<address>' is out of range for device '<device name>'. Tag Deactivated

## **Error Type:**

Warning

#### Possible Cause:

A tag address references a location that is considered out of range by the target module.

## Solution:

Verify that the address is correct; if it is not, re-enter it in the client application.

# Tag DeactivatedBase referenced in address '<address>' on device '<device name>' does not exist. Tag Deactivated

### **Error Type:**

Warning

### Possible Cause:

A tag address references an extension base that does not exist.

#### Solution:

Verify that the address is correct; if it is not, re-enter it in the client application.

#### Note:

This applies to H4-EBC(-F).

# Module referenced in address '<address>' on device '<device name>' does not exist. Tag Deactivated

## **Error Type:**

Warning

#### **Possible Cause:**

A tag address references a slot that is not occupied by an I/O module.

#### Solution:

Verify that the address is correct; if it is not, re-enter it in the client application.

## Address type invalid for address '<address>' on device '<device name>'. Tag Deactivated

## **Error Type:**

Warning

### Possible Cause:

A tag references an address using an address type that is not valid for that module.

#### Solution:

Verify that the address type is correct; if it is not, re-enter it in the client application. Recall that 'X' (inputs) and 'Y' (outputs) are for discrete modules while 'K' (inputs) and 'V' (outputs) are for analog.

# Device '<device name>' returned an error code with value = '<value>' reading address '<address>'

## **Error Type:**

Warning

## Possible Cause:

Device <device name> returned an error code during a read request to address <address>. Given the address is that of a non-blocking tag (ie. serial port tags), the error will be displayed for each non-block read and then invalidated. If the address is that of a block read (ie. I/O tags), the address will be displayed as <I/O Block>. This means that the error and invalidation applies to all tags for this device (excluding the serial port tags).

#### Solution:

Such an error state can not be cleared unless the problem is remedied. Check the error/warning/info list for a detailed description of this error value. If is not included in the list, contact the device manufacturer for further assistance.

#### See Also:

**EBC Error Codes** 

## Device '<device name>': Base '<base>': Slot '<slot>' returned an error with value = '<error value>'

## **Error Type:**

Warning

### Possible Cause:

The module in base <base>, slot <slot>, generated an error during its operation. All tags referencing this slot will be invalidated.

#### Solution:

Such an error state can not be cleared unless the problem is remedied. Check the error/warning/info list for a detailed description of this error value. If is not included in the list, contact the device manufacturer for further assistance.

#### See Also:

**EBC Error Codes** 

## Device '<device name>' : Base '<base>' : Slot '<slot>' returned a warning with value = '<warning value>'

## **Error Type:**

Warning

#### Possible Cause:

The module in base <base>, slot <slot>, generated a warning during its operation.

#### Solution:

This warning state will be cleared if possible. Check the error/warning/info list for a detailed description of this warning value. If is not included in the list, contact the device manufacturer for further assistance.

#### See Also:

**EBC Error Codes** 

## Device '<device name>' : Base '<base>' : Slot '<slot>' returned information with value = '<info value>'

## **Error Type:**

Information

#### Possible Cause:

The module in base <base>, slot <slot>, generated information during its operation.

### Solution:

This state will be cleared. Check the error/warning/info list for a detailed description of this information value. If is not included in the list, contact the device manufacturer for further assistance.

### See Also:

**EBC Error Codes** 

## Device '<device name>' : Base '<base>' : Slot '<slot>' returned an internal error with value = '<internal value>'

### **Error Type:**

Error

## Possible Cause:

The module in base <base>, slot <slot>, generated an internal error during its operation. All tags referencing this slot will be invalidated.

#### Solution:

Such an error state is fatal and can not be cleared unless the problem is remedied. Check the error/warning/info list for a detailed description of this internal error value. If is not included in the list, contact the device manufacturer for further assistance.

### See Also:

**EBC Error Codes** 

## Device '<device name>' : Base '<base>' : Slot '<slot>' returned extended error: Type = '<ext err type>', Data = '<error bytes>'

## **Error Type:**

Warning

### **Possible Cause:**

The module in base <base>, slot <slot>, generated an extended error of type <ext err type> during its operation. Extended error information is contained within the error bytes. All tags referencing this slot will be invalidated.

<error bytes> is a generic array of bytes whose meaning depends on both the module and the error. In most cases, each byte represents an analog channel.

00 = analog channel good

01 = analog channel in error (such as a blown fuse or broken transmitter).

For example, given a thermocouple module:

### Solution:

Such an error state can not be cleared unless the problem is remedied. Check the error/warning/info list for a detailed description of this error value. If it is not included in the list, contact the device manufacturer for further assistance.

### See Also:

**EBC Error Codes** 

## Frame received from device '<device name>' contains errors

#### **Error Type:**

Warning

#### Possible Cause:

The EBC device <device name> responded with incorrect data possibly due to transmission errors or device malfunction.

### Solution:

- 1. Place device on less noisy network if that is the case.
- 2. Increase the request timeout.

## Frame received from device '<device name>' contains errors. Verify its IP address

## **Error Type:**

Warning

#### Possible Cause:

The EBC device <device name> responded with incorrect data for the specified model but valid for another model.

#### Solution:

Verify the correct device model and IP address was selected.

## Format version of frame received from device '<device name>' is not supported. Tag Deactivated

## **Error Type:**

Warning

#### Possible Cause:

The EBC device <device name> responded with a frame whose protocol version is not supported. Currently, version 1 and below are supported.

#### Solution:

The AutomationDirect EBC Driver will not be able to communicate with this device.

## Model selected for device '<device name>' does not match the actual device model. Verify its IP address

## **Error Type:**

Warning

### Possible Cause:

Terminator I/O EBC's specify its model within the base definition. If a device specified in the server project is given a model that does not match the model specification in the base definition (ie. non-Terminator I/O), then this error will occur. All tags for this device will be invalidated.

#### Solution:

Verify the model and/or IP address selected for device <device name>.

## Device '<device name>' block request [<start> to <end>] responded with exception <code>

## **Error Type:**

Warning

## Possible Cause:

Device <device name> returned an error code during a GS Drive block read request starting at address <start> and ending at address <end> Addresses are listed in Modbus address form (4xxxx). Consult the drive's user manual for the corresponding properties for the given start and end Modbus addresses. For example,

4-03 Analog Input Gain Memory Address 0403H (41208)

In this example, the address 41208 is the Modbus address for parameter P4.3.

### Solution:

Such an error state can not be cleared unless the problem is remedied. Contact Technical Support.

## Bad received length [<start> to <end>] on device '<device name>'

### **Error Type:**

Warning

## Cause:

The driver attempted to read a block of memory in the GS Drive. The Drive responded with no error, but did not provide the driver with the requested block size of data.

#### Solution:

Ensure that the range of memory exists for the GS Drive.

## Write rejected. Address '<address>' is out of range for device '<device name>'

## **Error Type:**

Warning

#### Possible Cause:

A write operation was attempted on a location that is beyond the range of supported locations for the device.

### Solution:

Verify that the address is correct; if it is not, re-enter it in the client application.

## Write rejected. Base referenced in address '<address>' on device '<device name>' does not exist

## **Error Type:**

Warning

### Possible Cause:

A write operation was attempted on an extension base that does not exist.

#### Solution:

Verify that the address is correct; if it is not, re-enter it in the client application.

#### Note:

This applies to H4-EBC(-F).

## Write rejected. Module referenced in address '<address>' on device '<device name>' does not exist

## **Error Type:**

Warning

#### **Possible Cause:**

A write operation was attempted on a slot that is not occupied by an I/O module.

### Solution:

Verify that the address is correct; if it is not, re-enter it in the client application.

## Write rejected. Invalid address type for address '<address>' on device '<device name>'

## **Error Type:**

Warning

#### **Possible Cause:**

A write tag references an address using an address type that is not valid for that module.

#### Solution:

Verify that the address type is correct; if it is not, re-enter it in the client application. Recall that 'X' (inputs) and 'Y' (outputs) are for discrete modules while 'K' (inputs) and 'V' (outputs) are for analog.

## Write to address '<address>' failed. Device '<device name>' returned an undefined status code with value = '<value>'

## **Error Type:**

Warning

#### Possible Cause:

Device <device name> returned a status code that is not an error/warning/info/internal/extended error. Write failed.

#### Solution:

N/A.

## Write to address '<address>' failed. Device '<device name>' : Base '<base>' : Slot '<slot>' returned an error with value = '<error value>'

### **Error Type:**

Warning

#### Possible Cause:

The module in base <base>, slot <slot>, generated an error during a write operation to address <address>. Write failed.

## Solution:

Such an error state can not be cleared unless the problem is remedied. Check the error/warning/info list for a detailed description of this error value. If is not included in the list, contact the device manufacturer for further assistance.

#### See Also:

**EBC Error Codes** 

## Write to address '<address>' failed. Device '<device name>' : Base '<base>' : Slot '<slot>' returned a warning with value = '<warning value>'

## **Error Type:**

Warning

#### Possible Cause:

The module in base <base>, slot <slot>, generated a warning during a write operation to address <address>. Write may have succeeded.

#### Solution:

This warning state will be cleared if possible. Check the error/warning/info list for a detailed description of this warning value. If is not included in the list, contact the device manufacturer for further assistance.

#### See Also:

**EBC Error Codes** 

## Write to address '<address>' failed. Device '<device name>' : Base '<base>' : Slot '<slot>' returned information with value = '<info value>'

## **Error Type:**

Information

#### Possible Cause:

The module in base <base>, slot <slot>, generated information during a write operation to address <address>. Write may have succeeded.

#### Solution:

This state will be cleared. Check the error/warning/info list for a detailed description of this information value. If is not included in the list, contact the device manufacturer for further assistance.

#### See Also:

**EBC Error Codes** 

## Write to address '<address>' failed. Device '<device name>' : Base '<base>' : Slot '<slot>' returned information with value = '<info value>'

### **Error Type:**

Information

### Possible Cause:

The module in base <base>, slot <slot>, generated information during a write operation to address <address>. Write may have succeeded.

## Solution:

This state will be cleared. Check the error/warning/info list for a detailed description of this information value. If is not included in the list, contact the device manufacturer for further assistance.

#### See Also:

**EBC Error Codes** 

## Write to address '<address>' failed. Device '<device name>' : Base '<base>' : Slot '<slot>' returned an internal error with value = '<internal value>'

## **Error Type:**

Error

#### Possible Cause:

The module in base <base>, slot <slot>, generated an internal error during a write operation to address <address>. Write failed.

#### Solution:

Such an error state is fatal and can not be cleared unless the problem is remedied. Check the error/warning/info list for a detailed description of this internal error value. If is not included in the list, contact the device manufacturer for further assistance.

#### See Also:

**EBC Error Codes** 

Write to address '<address>' failed. Device '<device name>' : Base '<base>' : Slot '<slot>' returned extended error: Type = '<ext err type>', Data = '<error bytes>'

## **Error Type:**

Warning

#### Possible Cause:

The module in base <base>, slot <slot>, generated an extended error of type <ext err type> during a write operation to address <address>. Extended error information is contained within the error bytes. Write failed.

#### Solution:

Such an error state can not be cleared unless the problem is remedied. Check the error/warning/info list for a detailed description of this error value. If is not included in the list, contact the device manufacturer for further assistance.

#### See Also:

**EBC Error Codes** 

## Write to address '<address>' failed. Frame received from device '<device name>' contains errors

### **Error Type:**

Warning

### **Possible Cause:**

A write operation was retried the preset number of times and failed each time. This is possibly due to transmission errors or device malfunction.

## Solution:

- 1. Place device on less noisy network if that is the case.
- 2. Increase the request timeout.

# Write to address '<address>' failed. Frame received from device '<device name>' contains errors. Verify its IP address

## **Error Type:**

Warning

### **Possible Cause:**

A write operation was retried the preset number of times and failed each time.

### Solution:

Verify the correct device model and IP address was selected.

## Write to address '<address>' failed. Format version of frame received from device '<device name>' is not supported

### **Error Type:**

Warning

#### Possible Cause:

The EBC device <device name> responded with a frame whose protocol version is not supported. Currently, version 1 and below are supported. Write failed.

#### Solution:

The AutomationDirect EBC Driver will not be able to communicate with this device.

## Write to address '<address>' failed. Model selected for device '<device name>' does not match the actual device model. Verify its IP address

#### **Error Type:**

Warning

#### Possible Cause:

Terminator I/O EBC's specify its model within the base definition. If a device specified in the server project is given a model that does not match the model specification in the base definition (ie. non-Terminator I/O), then this error will occur. Write failed.

### Solution:

Verify the model and/or IP address selected for device <device name>.

## Unable to write to address <address>. Device '<device name>' responded with exception <code>

### **Error Type:**

Warning

#### Possible Cause:

Device <device name> returned an error code during a GS Drive write request to address <address>. Addresses are listed in Modbus address form (4xxxx). Consult the drive's user manual for the corresponding properties for the given start and end Modbus addresses. For example,

4-03 Analog Input Gain Mem Addr 0403H (41208)

The address 41208 is the Modbus address for parameter P4.3.

### **Solution:**

Such an error state can not be cleared unless the problem is remedied. Contact Technical Support.

## EBC Errors/Warnings/Information Return Values & Description

| Value | Description                                                           |
|-------|-----------------------------------------------------------------------|
| 111   | Invalid type.                                                         |
| 112   | RAM already locked.                                                   |
| 113   | Invalid request.                                                      |
| 114   | Timeout error.                                                        |
| 115   | Flash program error.                                                  |
| 116   | Invalid OS.                                                           |
| 117   | Invalid location (ie. Write attempted to an invalid analog channel).  |
| 118   | Invalid slot number.                                                  |
| 119   | Invalid data.                                                         |
| 120   | Module busy.                                                          |
| 121   | Analog Input Channel failure; nn contains channel number that failed. |
| 122   | Unused analog input channels exist.                                   |
| 123   | Invalid UDP port.                                                     |
| 124   | Shutdown OS.                                                          |
| 125   | Invalid IP address.                                                   |
| 126   | Protection error.                                                     |
| 127   | Unknown type.                                                         |
| 128   | Backplane initialization error.                                       |
| 129   | Unknown response.                                                     |
| 130   | Unknown Read/Write format.                                            |
| 131   | Unknown ACK.                                                          |
| 132   | Unknown NAK.                                                          |
| 133   | Range error.                                                          |
| 134   | Length warning.                                                       |
| 135   | Invalid base number.                                                  |
| 136   | Invalid module type.                                                  |
| 137   | Invalid offset.                                                       |
| 138   | Invalid boot version for OS.                                          |
| 139   | Broken transmitter; nn contains channel number that failed.           |
| 140   | Invalid address.                                                      |
| 142   | Channel fail multiple; nn contains channel BITS from module.          |

| Value            | Description                                                                 |
|------------------|-----------------------------------------------------------------------------|
|                  |                                                                             |
|                  | Example: If bit 0 is set then channel 0 has failed                          |
|                  | If bit 1 and 3 are set then channels 1 and 3 have failed.                   |
| 153              | I/O module missing (I/O module removed in hot swap).                        |
| 154              | I/O Base has changed (I/O module replaced in hot swap).                     |
| 155              | Module in error. Possible errors:                                           |
|                  |                                                                             |
|                  | - missing 24V on discrete modules                                           |
|                  | - blown fuses on discrete modules<br>- missing 24V on analog modules        |
|                  | - missing CJC block on the T1F-14THM                                        |
| 200-216          | XX unused analog input channels exist where: XX = Value - 200.              |
| > 32 (0x20)      | BIT Type of Error                                                           |
| > 32 (0X20)      | Bit Type of Error                                                           |
| and              | 0 Terminal block off                                                        |
|                  | 1 External P/S voltage low                                                  |
| < 64 (0x40)      | 2 Fuse blown                                                                |
| for 405 Family   | 3 Bus Error                                                                 |
|                  | 4 Module init error (intelligent module)                                    |
|                  | 5 Faults exist in module (this bit is set if any of the above bits are set) |
|                  | Fuerenles                                                                   |
|                  | Example: 0x22: External P/S Voltage low                                     |
| 0x8000           | Function not implemented.                                                   |
| 0x8000           | Version passed to function not correct for library.                         |
| 0x8002           | Supplied transport not supported.                                           |
| 0x8003           | Supplied device is not valid.                                               |
| 0x8003           | Supplied buffer is too small.                                               |
| 0x8005           | Zero bytes were returned in the packet.                                     |
| 0x8003           | Timeout error.                                                              |
| 0x8000<br>0x8007 | Supplied protocol not supported.                                            |
| 0x8007<br>0x8008 | The device's IP address has not been set.                                   |
| 0x8009           | No transport specified.                                                     |
| 0x8009           | IPX transport not installed.                                                |
| 0x800A<br>0x800B | Error opening IPX Socket.                                                   |
| 0x800B           | No packet driver found.                                                     |
| 0x800C           | CRC did not match.                                                          |
| 0x800B           | Memory allocation error failed.                                             |
| 0x800E<br>0x800F | No cache has been allocated for IPX.                                        |
| 0x800F<br>0x8010 | Invalid request.                                                            |
| 0x8010           | No response was available.                                                  |
| 0x8011           | Invalid format response was received.                                       |
| 0x8012<br>0x8013 | ·                                                                           |
| 0x8013           | Given data is too large.                                                    |
|                  | Error loading procedures.                                                   |
| 0x8015           | Attempted command before successful OpenTransport.                          |
| 0x8016           | Data not aligned on proper boundary.                                        |

| AutomationDirect | EBC | Driver |
|------------------|-----|--------|
|------------------|-----|--------|

## **Application Notes**

Applications notes exist for the following modules. Select a link from the following list to obtain specific information for the module of interest.

**T1F-14THM** 

**DF-HSC** 

## **Application Notes: T1F-14THM**

## **Enabling/Disabling of Thermocouple Channels**

The 14THM Module provides 14 channels for thermocouple input. The module also provides the capability to enable/disable thermocouple channels based on the application's needs. It is preferred that users only enable the channels that will be used. An enabled channel without a thermocouple (or short to ground) will return a broken transmitter error to the AutomationDirect EBC Device Driver.

Broken Transmitter = Enabled, open thermocouple channel.

All tags referencing channels with broken transmitters will have a bad quality. All tags referencing disabled channels will have a good quality because disabled channels are not technically in error. The driver cannot distinguish good data originating from enabled channels from meaningless data originating from disabled channels. For this reason, it is important that users only reference enabled channels from the client.

## Viewing a Thermocouple Channel's Status

Users can view a thermocouple channel's status through the Event Log and Tags.

## **Event Log**

The list of broken transmitters for a thermocouple module is given in the error <a href="Device">Device '<device name>':</a>
<a href="Base">Base '<base>': Slot '<slot>' returned extended error: Type = '<ext err type>', Data = '<error bytes>' where the <error bytes> lists the status of each channel in the form of an array. The meaning of each array byte is as follows:</a>

00 = analog channel good

01 = broken transmitter

#### Example

#### **Tags**

Broken transmitter information can be referenced from a tag through <u>Terminator I/O Status Addressing</u>. The syntax for referencing broken transmitters is S1:STS.EXT<nn> where nn is the 0-based thermocouple channel. The values of the tag are as follows:

0 = analog channel good

1 = broken transmitter

### **Examples**

1. S1:STS.EXT0 = Extended error for thermocouple channel 1 in Slot 1.

2. S1:STS.EXT0 = 1 means a broken transmitter has been detected on Channel 1.

**Note:** If a channel is referenced that exceeds the number of channels for the module, STS.EXT<nn> will hold the value 0.

The diagram below displays the jumper layout for the 14THM module. The table that follows is for configuring the number of channels desired.

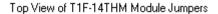

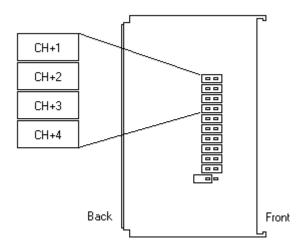

| Number of Channels Enabled | Jumper CH+1 | Jumper CH+2 | Jumper CH+3 | Jumper CH+4 |
|----------------------------|-------------|-------------|-------------|-------------|
| 1                          |             |             |             |             |
| 2                          | Х           |             |             |             |
| 3                          |             | X           |             |             |
| 4                          | Х           | X           |             |             |
| 5                          |             |             | Х           |             |
| 6                          | Х           |             | Х           |             |
| 7                          |             | Х           | X           |             |
| 8                          | Х           | X           | Х           |             |
| 9                          |             |             |             | Х           |
| 10                         | Х           |             |             | Х           |
| 11                         |             | X           |             | Х           |
| 12                         | Х           | X           |             | Х           |
| 13                         |             |             | Х           | Х           |
| 14                         | Х           | X           | X           | Х           |

## **Power-Up Notes**

Upon powering-up, it takes time for the 14THM module to detect broken transmitters. Between the time a broken transmitter is powered-up and detected, the 14THM module returns data based on radiant noise picked up by that open channel. For this reason, it is possible to receive valid data from a channel with a broken transmitter. Once a broken transmitter is detected, the EBC will return updated error information for that channel. This allows the driver to properly invalidate tags referencing that open channel.

## **Application Notes: D4-HSC**

4 DWI (DWord In) locations share memory with the 4 DWO (DWord Out) locations as mapped below.

| Mapping      | Data                                          |
|--------------|-----------------------------------------------|
| DWI1 <> DWO0 | Offset Value (4 bytes)                        |
| DWI2 <> DWO1 | Preset Value (4 bytes)                        |
| DWI3 <> DWO2 | Deceleration (4 bytes)                        |
| DWI5 <> DWO3 | Timebase (2 bytes but represented in 4 bytes) |

These DWI and DWO locations have been designed to be Read Only and Write Only respectively. DWI is truly Read Only from the OPC Server standpoint, but DWO has been enhanced to be Read/Write for maximum flexibility. In summary:

| For          | Read From    | Write To |
|--------------|--------------|----------|
| Offset Value | DWI1 or DWO0 | DWO0     |
| Preset Value | DWI2 or DWO1 | DWO1     |
| Deceleration | DWI3 or DWO2 | DWO2     |
| Timebase     | DWI5 or DWO3 | DWO3     |

**Note:** For further information on D4-HSC Data locations and usage, refer to the AutomationDirect D4-HSC Manual.

## Index

## Α

Address '<address>' is out of range for the specified device or register 40, 42
Address Descriptions 20
Address type invalid for address '<address>' on device '<device name>'. Tag Deactivated 43
Advanced Channel Properties 9
Allow Sub Groups 14
Application Notes 55
Application Notes D4-HSC 56
Application Notes T1F-14THM 55

## В

Bad received length [<start> to <end>] on device '<device name>' 47

Base referenced in address '<address> on device '<device name>' does not exist 42

Boolean 19

broken transmitter 55

Byte 19

## C

Channel Assignment 10
Channel Properties - Ethernet Communications 7
Channel Properties - General 6
Channel Properties - Write Optimizations 8
Communication Settings 16
Communications Timeouts 12-13
Connect Timeout 12
Create 15

## D

D4-HSC 56

Data Collection 11

Data Type 19

Data type '<type>' is not valid for device address '<address>' 41

```
Data Types Description 19
Delete 14
Description 10
Device '<device name>' 44
Device '<device name>' block request [<start> to <end>] responded with exception <code> 46
Device '<device name>' is not responding 39
Device '<device name>' returned an undefined status code with value = '<value>' 43
Device '<device name>': Base '<base>' : Slot '<slot>' returned a warning with value = '<warning
      value>' 44
Device '<device name>': Base '<base>' : Slot '<slot>' returned an error with value = '<error value>' 43
Device '<device name>': Base '<base>' : Slot '<slot>' returned an internal error with value = '<internal
      value>' 44
Device '<device name>': Base '<base>' : Slot '<slot>' returned extended error: Type = '<ext err
      type>':Data = '<error bytes> 45
Device '<device name>': Base '<base>' : Slot '<slot>' returned information with value = '<info value>' 44
Device <device name> returned an error with value <error value> disabling Link Watchdog. All tags will
      be invalidated 41
Device <device name> returned an error with value <error value> enabling Link Watchdog with timeout
      <timeout> 42
Device address '<address>' contains a syntax error 40
Device address '<address>' is not supported by model '<model name>' 41
Device address '<address>' is Read Only 41
Device ID 6
Device Properties - General 9
Device Properties - Tag Generation 13
Device Setup 6
Diagnostics 7
Do Not Scan, Demand Poll Only 12
Driver 7, 10
Duty Cycle 8
DWord 19
F
EBC 6
```

EBC Error Descriptions 52
EBC Errors 43-44
Error Descriptions 37

Extended Error 20, 55

## F

Float 19

Flush Data Received 28

Flush RX Queue 29

Flush TX Queue 30

Format version of frame received from device '<device name>' is not supported 46

Frame received from device '<device name>' contains errors 45

Frame received from device '<device name>' contains errors. Verify its IP address 46

## G

Generate 13

GS Drive 33

GS Drive Addressing 21

GS Drive Parameter Addressing 33

GS Drive Status Addressing 34

GS1 34

GS2 34

GS3 34

### Н

H2-EBC Addressing 21

H2, H4, Terminator I/O Serial Port Addressing 26

H4-EBC Addressing 23

## I

I/O Addressing 20

ID 10

IEEE-754 floating point 9

Initial Updates from Cache 12

Inter-Request Delay 13

IP Address 6

## L

Link Configuration 15 Long 19

## M

Memory allocation error 39

Model 10

Model selected for device '<device name>' does not match the actual device model. Verify its IP address 46

Module Hot Swapping 36

Module referenced in address '<address' on device '<device name>' does not exist 42

## Ν

Name 10

Network 6

Network Adapter 8

Non-Normalized Float Handling 9

Number of RX Queue Bytes 28

Number of TX Queue Bytes 29

### 0

On Device Startup 13

On Duplicate Tag 14

Optimization Method 8

Optimizing Communications 18

Overview 5

Overwrite 14

## Ρ

Parent Group 14

## R

Redundancy 16
Request All Data at Scan Rate 11
Request Data No Faster than Scan Rate 11
Request Timeout 12
Respect Client-Specified Scan Rate 11
Respect Tag-Specified Scan Rate 12
Retry Attempts 12

## S

Scan Mode 11 Serial Data Received 27 Serial Data To Transmit 29 Serial Port Addressing 20 Serial Port Configuration 27 Serial Port Configuration: Baud Rate 30 Serial Port Configuration: Data Bits 31 Serial Port Configuration: Mode 32 Serial Port Configuration: Parity 31 Serial Port Configuration: Pre-Transmit Delay 33 Serial Port Configuration: Stop Bits 31 Serial Port Configuration: Use RTS Line 32 Serial Port Configuration:Post-Transmit Delay 33 Short 19 Simulated 11 Socket 39 Status Addressing 20

## T

T1F-14THM 21, 55

Tag Generation 13

Terminator I/O 24

Terminator I/O Addressing 20

Thermocouple 21, 55

#### U

Unable to write tag '<address>' on device '<device name>' 40

#### W

Winsock 38-39

Winsock initialization failed (OS Error = n) 38

Winsock V1.1 or higher must be installed to use the AutomationDirect EBC device driver 39

Word 19

Write 47-48, 50-51

Write All Values for All Tags 8

Write failed. Frame received from device '<device name>' contains errors 50

Write failed. Frame received from device '<device name>' contains errors. Verify its IP address 51

Write Only Latest Value for All Tags 8

Write Only Latest Value for Non-Boolean Tags 8

Write Optimizations 8

Write rejected. Address '<address>' is out of range for device '<device name>' 47

Write rejected. Base referenced in address '<address>' on device '<device name>' does not exist 47

Write rejected. Invalid address type for address '<address>' on device '<device name>' 48

Write rejected. Module referenced in address '<address>' on device '<device name>' does not exist 47

Write to address '<address>' failed. Device '<device name>' 49

Write to address '<address>' failed. Device '<device name>': Base '<base>' : Slot '<slot>' returned a warning with value... 49

Write to address '<address>' failed. Device '<device name>': Base '<base>' : Slot '<slot>' returned an error with value 48

Write to address '<address>' failed. Device '<device name>': Base '<base>' : Slot '<slot>' returned an internal error with... 50

Write to address '<address>' failed. Device '<device name>': Base '<base>' : Slot '<slot>' returned extended error: Type... 50

Write to address '<address>' failed. Device '<device name>': Base '<base>' : Slot '<slot>' returned information with value... 49

Write to address '<address>' failed. Format version of frame received from device '<device name>' is not supported 51

Write to address '<address>' failed. Model selected for device '<device name>' does not match the actual device model 51

Write to address '<address>' failed. Device '<device name>' returned an undefined status code with value = '<value>' 48